**GUÍA DIDÁCTICA PARA** LA ENSEÑANZA DE LA **ÓPTICA CON EL MANEJO DE SIMULADORES VIRTUALES** 

> **GUÍA PARA EL DOCENTE**

utores o Alvarracin dira Guamán

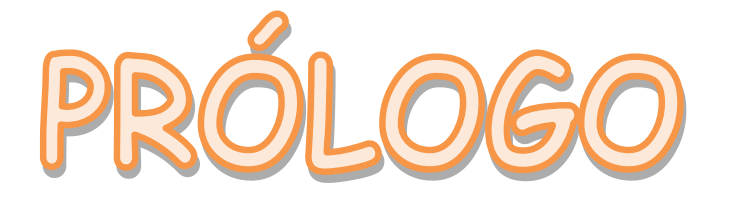

En los últimos años el impacto de la tecnología ha crecido a pasos agigantados , por lo que el docente se ha visto en la necesidad de realizar cambios en sus actividades de enseñanza. La transmisión de conocimientos deja de ser aburrida y monótona para convertirse en un proceso dinámico e interactivo para que los estudiantes obtengan mas significatividad en los contenidos que está aprendiendo. Por tanto la presente guía didáctica se orienta en brindarle al docente por medio del uso de la tecnología como son los simuladores virtuales, que es una herramienta de estudio innovador y avanzado, que permitirá adentrarse al estudio de los temas mas representativos de Óptica, donde se le sugiere al docente llevar acabo actividades basadas en un modelo constructivista y Tpack, para potenciar el proceso de enseñanza y aprendizaje.

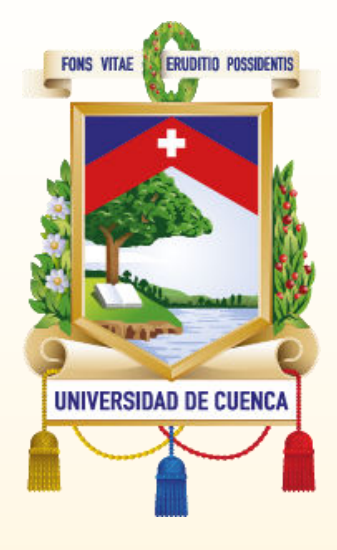

#### **UNIVERSIDAD DE CUENCA**

Facultad de Filosofía, Letras y Ciencias de la Educación.

Pedagogía de las Ciencias Experimentales

2023

### SIMULADORES VIRTUALES COMO RECURSO DIDÁCTICO PARA LA ENSEÑANZA DE LA ÓPTICA

### GUÍA DIDÁCTICA PARA EL DOCENTE

Directora:

Mg. Eulalia Calle

Autores:

Emilio Israel Alvarracín Lalvay

Yadira Anabela Guamán Zumba

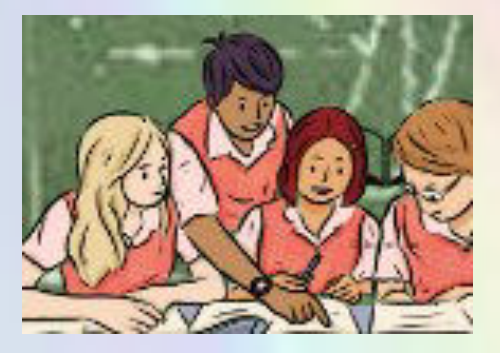

# ENTACT

**El presente trabajo de titulación se sustenta en el modelo constructivista que promueve el Ministerio de Educación y se enfoca en la enseñanza de la óptica, con la finalidad de brindarle al docente un recurso didáctico complementario que puede implementar en el ambiente educativo para mejorar el aprendizaje del estudiante.**

**La guía presenta 4 prácticas de laboratorio virtual, cada una de ellas consta de 3 fases, en donde se desarrollan diferentes actividades que puede presentar el docente y replicar el estudiante, además de una rúbrica de calificación y un espacio para observar y escuchar información extra que aporte a la comprensión de contenidos.**

**Las prácticas se pueden desarrollar en cualquier entorno educativo que disponga el docente debido a que la mayoría de los simuladores virtuales son de libre acceso, fácil manejo e interpretación, se puede acceder desde un computador o un teléfono móvil que tengan disponible o que el mismo centro educativo lo proporciona.**

### PRÁCTICA 1 REFLEXIÓN DE LA LUZ

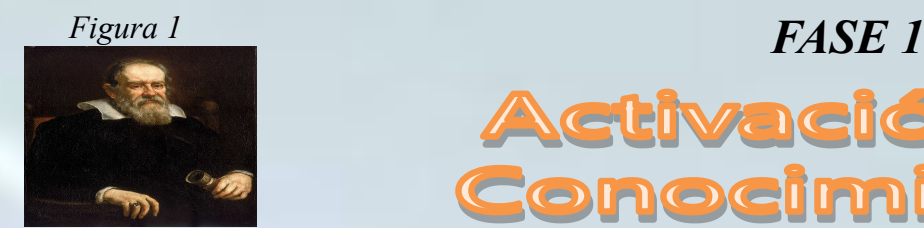

*Galileo, según afirma él mismo, fue el primero en concebir y realizar una experiencia para tratar de determinar si la luz se propaga de manera instantánea o sucesiva, es decir, con una velocidad infinita o finita (*Cassini,2015).

*DESTREZA CON CRITERIO DE DESEMPEÑO:* Explicar que la luz exhibe propiedades de onda pero también de partícula, porque puede viajar a través del espacio vacío, a una velocidad de aproximadamente 3x108m/s (CN.F.5.3.6.) (Ministerio de Educación, 2016).

## tivación d nocimientos **Previos**

**Para activar los conocimientos previos de los estudiantes el docente puede analizar las siguientes imágenes y completar la tabla que se encuentra a continuación:**

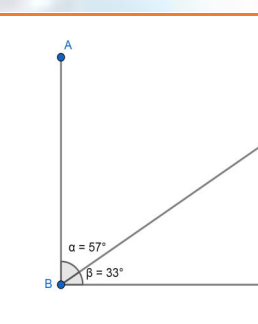

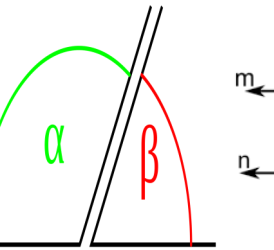

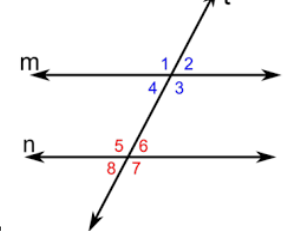

*Figura 2 Figura 3 Figura 4*

#### *Curiosidades*

Link: Link: https://uned-p -dls2.teltek.es/ downloads/19/30169.mp4 (Ciencia y Tecnologìa)

#### **CUADRO DE RESUMÉN**

**El docente debe junto con los estudiantes armará un cuadro de resumen para unificar las distintitas definiciones adquiridas para la activación de conocimientos. Se le sugiere al docente la siguiente opción. (organizador gráfico)**

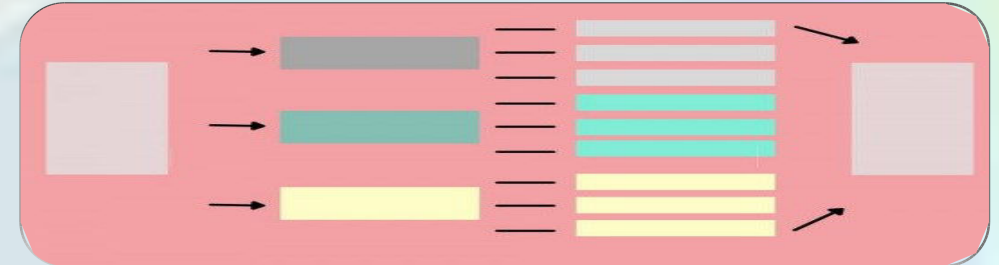

# **FASE 2: ACTIVIDADE**

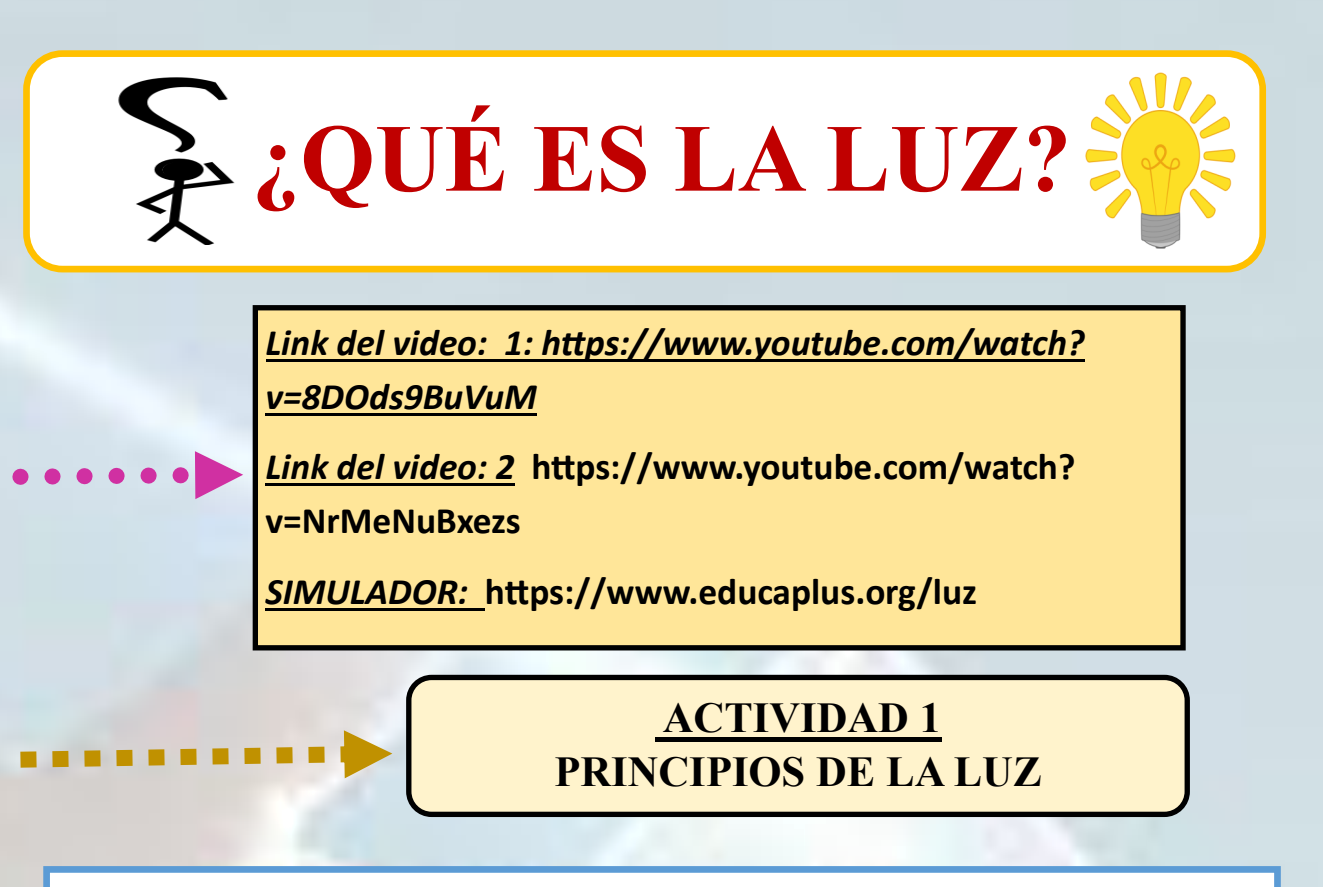

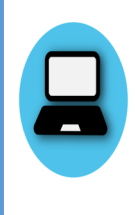

**En esta parte el docente debe lograr que el estudiante comprenda e identifique las principales características de la luz y la velocidad con la que viaja en el medio y en el vacío.** 

**Primeramente proyecte el video, y luego pídale a los estudiantes trabajar con el simulador, para realizar las siguiente actividad.**

#### **Responda: Video (1)**

…………………………………………………

**¿Quién fue el matemático que intentó medir por primera vez la luz?. ¿Cómo lo hizo?**

**………………………………………………………………………………………………………………………………………………………………………**

**……………………………………………………………………………………………………………………………………………………………………… ………………………………………**

**La luz tiene una velocidad finita o infinita. ¿Porqué?**

**……………………………………………………………………………………………………………………………………………………………………… …………………………………………………………………………………**

**¿Cuál es el tiempo que toma la luz para llegar a nuestro planeta?**

**……………………………………………………………………………………………………………………………**

**¿Cómo fue el experimento de Ole Romer (1676))?**

**……………………………………………………………………………………………………………………………………………………………………… ………………………………………………………………………………………………………………………………………………………………………**

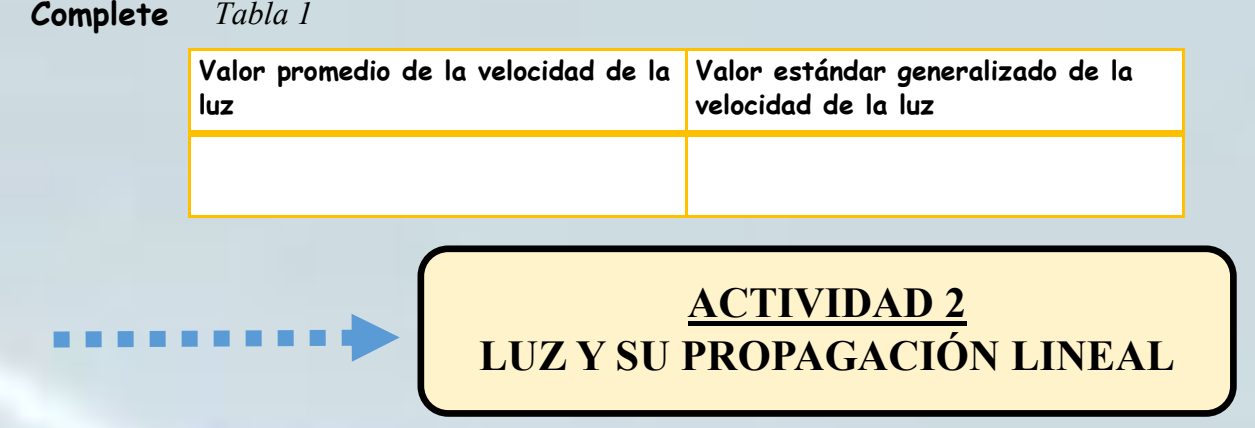

**Con la ayuda del segundo video y el simulador el docente solicita a los estudiantes completar la siguiente información** 

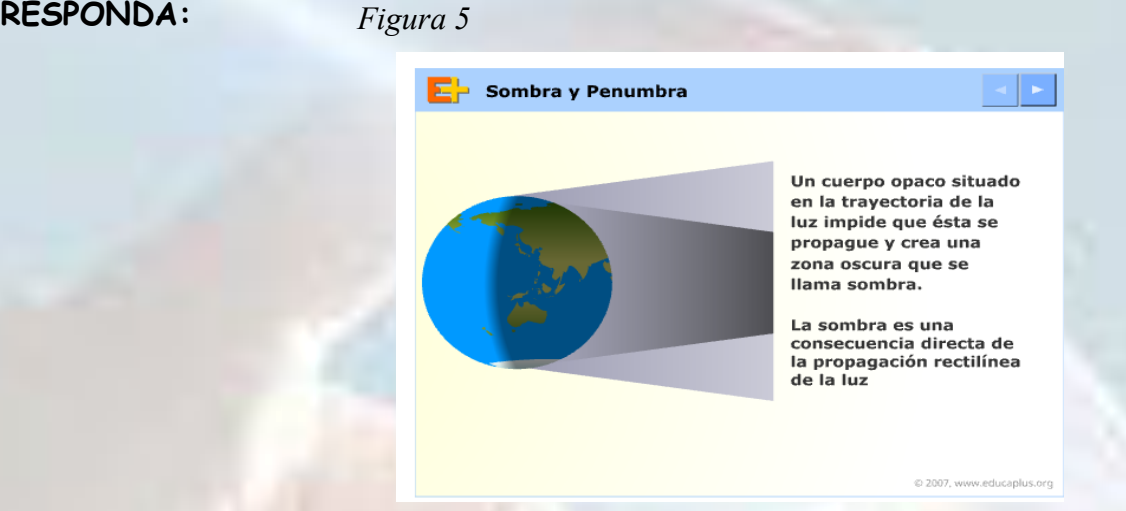

**¿Cuál es la forma en que se propaga la Luz?**

**……………………………………………………………………………………………………………………………………………………………………… ……………………………………………………………………………………………………………………………………………………………………..**

**Es correcto decir que la luz se comporta como una partícula y también como una onda. Justifique su respuesta.**

**Luz como onda………………………………………………………………………………………………………………………………………… Luz como partícula………………………………………………………………………………………………………………………………**

**Cuál es la fórmula para determinar la velocidad a la que se propaga una onda de luz. Analice la ecuación centrándose en su proporcionalidad.**

**……………………………………………………………………………………………………………………………………………………………………… ……………………………………………………………………………………………………………………………………………………………………**

**En la siguiente tabla escriba cuál es la frecuencia de cada uno de los colores primarios del arcoíris descrita por la luz.**

*Figura 6 Tabla 2*

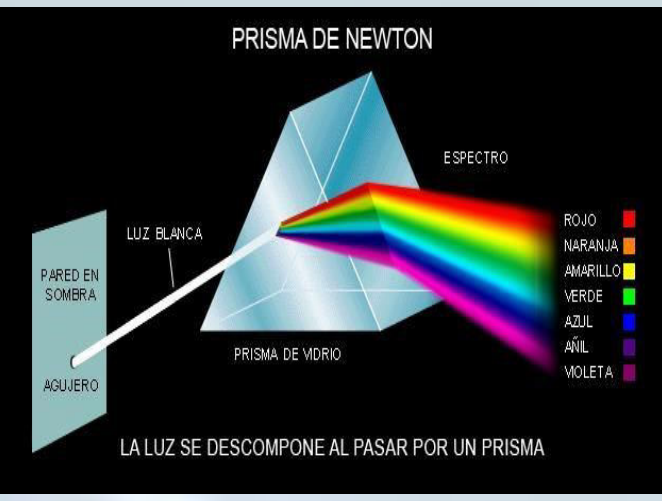

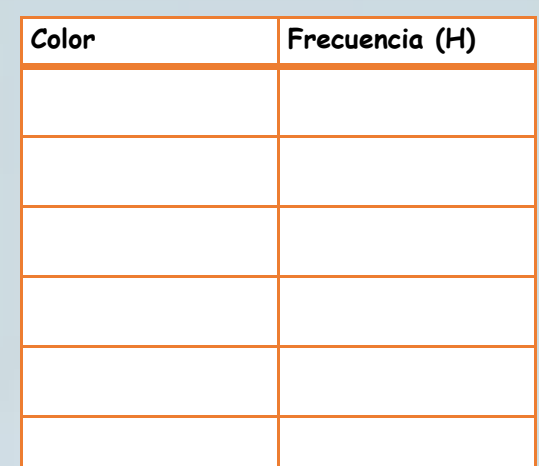

#### **ACTIVIDAD 3 REFLEXIÓN DE LA LUZ**

 **A continuación en docente podrá hacer uso del siguiente simulador (Phet colorado) para explicar el tema reflexión de la luz.**

> *SIMULADOR :* **https://phet.colorado.edu/sims/ html/bending-light/latest/bending-light\_es.html**

#### **EXPLICACIÓN DEL SIMULADOR:**

. . . . . .

**Para el uso del simulador el docente puede seguir los siguientes pasos.**

**1: En la parte izquierda del simulador , se tiene la opción del haz de luz se le puede observar como una partícula o como un tren de ondas.**

**2: El láser que genera dicho haz de luz puede tomar cualquier ángulo.** 

**3: Los haces de luz que se van utilizar se encuentran en el plano superior.**

**4: Se cuenta con un trasportador ubicado en la parte inferior izquierda el cual nos permitirá ir midiendo el ángulo de incidencia como de reflexión que tendrá el haz de luz** 

lei **a** 

 $\ln \sqrt{n}$ 

isksbok ( B)

skrivit **T F** 

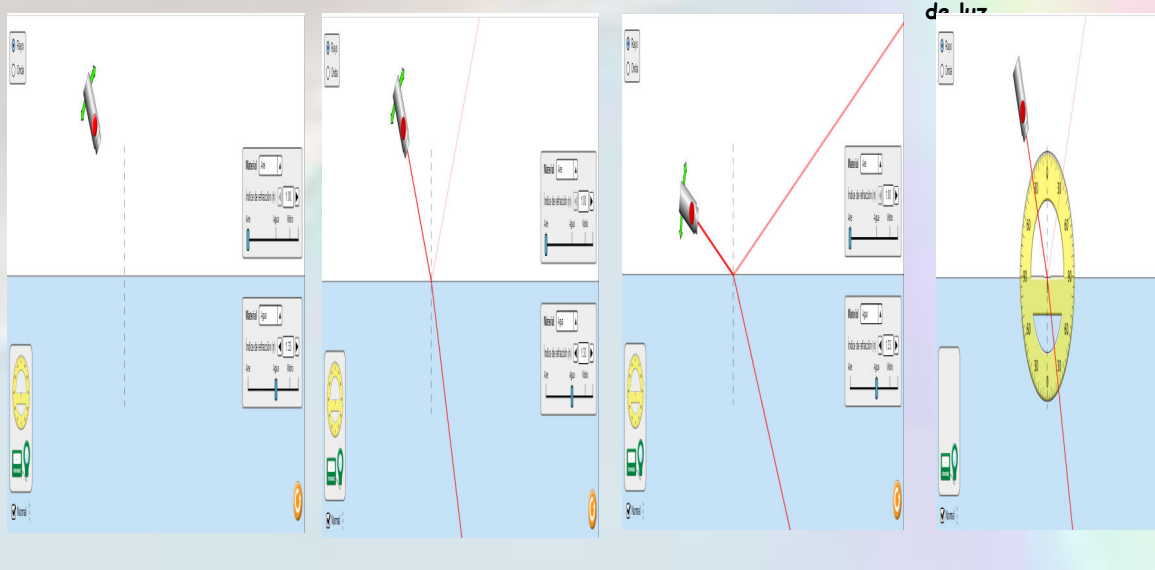

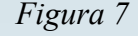

**El docente puede hacer uso del simulador para explicar el tema acerca de la reflexión de la luz. Para luego pedirles a sus estudiantes que repliquen cada situación.**

#### *PROCEMIMIENTO:*

*Replique la práctica con la ayuda del simulador.*

1: Empezará lanzando un rayo con un ángulo de incidencia pequeño, y haciendo uso del transportador medirá tal ángulo de incidencia, así como el ángulo en el rayo reflejado

2:Cada vez incrementará el valor del ángulo incidente, analizará lo que sucede con el ángulo reflejado. Dicha información se colocará en la siguiente tabla. Para llegar a una conclusión

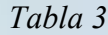

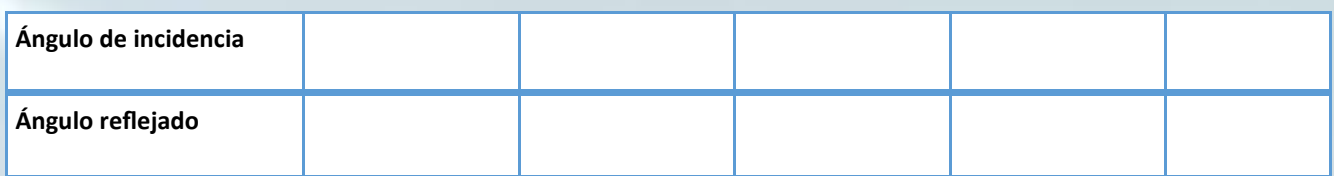

Debe llegar a las siguientes conclusiones con los estudiantes

*Analizando los datos entre el ángulo de incidencia y reflejado el fenómeno de la reflexión de la luz teniendo en cuenta que la explicación debe oscilar entorno a, que el ángulo de incidencia y reflejado es el mismo así también el rayo incidente y reflejado son coplanares que se encuentran en el mismo plano.*

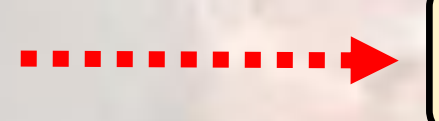

#### **ACTIVIDAD 4**

**PROBLEMAS PROPUESTOS**

Para cerrar la práctica y verificar que el estudiante comprendió los contenidos. El docente puede proponer los siguientes ejercicios modelos. Para comprobar la respuesta puede hacer uso de los simuladores virtuales

**Un niño está jugando con un láser, entra a una de las habitaciones de la casa que tiene un espejo en el techo. La curiosidad del niño lo lleva apuntar el láser hacia el espejo, con un ángulo de elevación de 52 grados . Que ángulo existe entre el espejo y el rayo que se refleja.** *Figura 11*

**En el concurso de Mis Universo se tiene planeado que un rayo de luz naranja apunte a la ganadora. En el piso de salón y en una de sus paredes hay un espejo que cubre toda la superficie. Cuando se anuncia a la ganadora, la lámpara apunta a la persona con un ángulo depresión de 39º . Dicho rayo de luz se refleja en el espejo del piso y el de la pared. ¿Cuál es el ángulo que existe entre el rayo reflejado del segundo espejo y la superficie del mismo?**

*Figura 12*

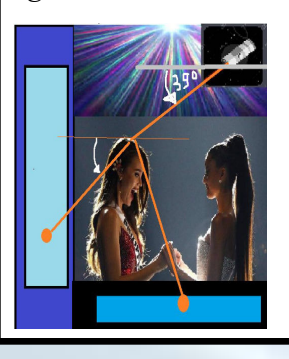

El docente puede hacer del siguiente rúbrica para calificar la práctica que realiza el estudiante, o puede usar su propia rúbrica de calificación.

## **RÙBRICA DE CALIFICACIÒN**

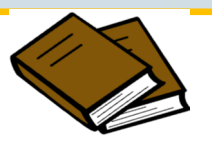

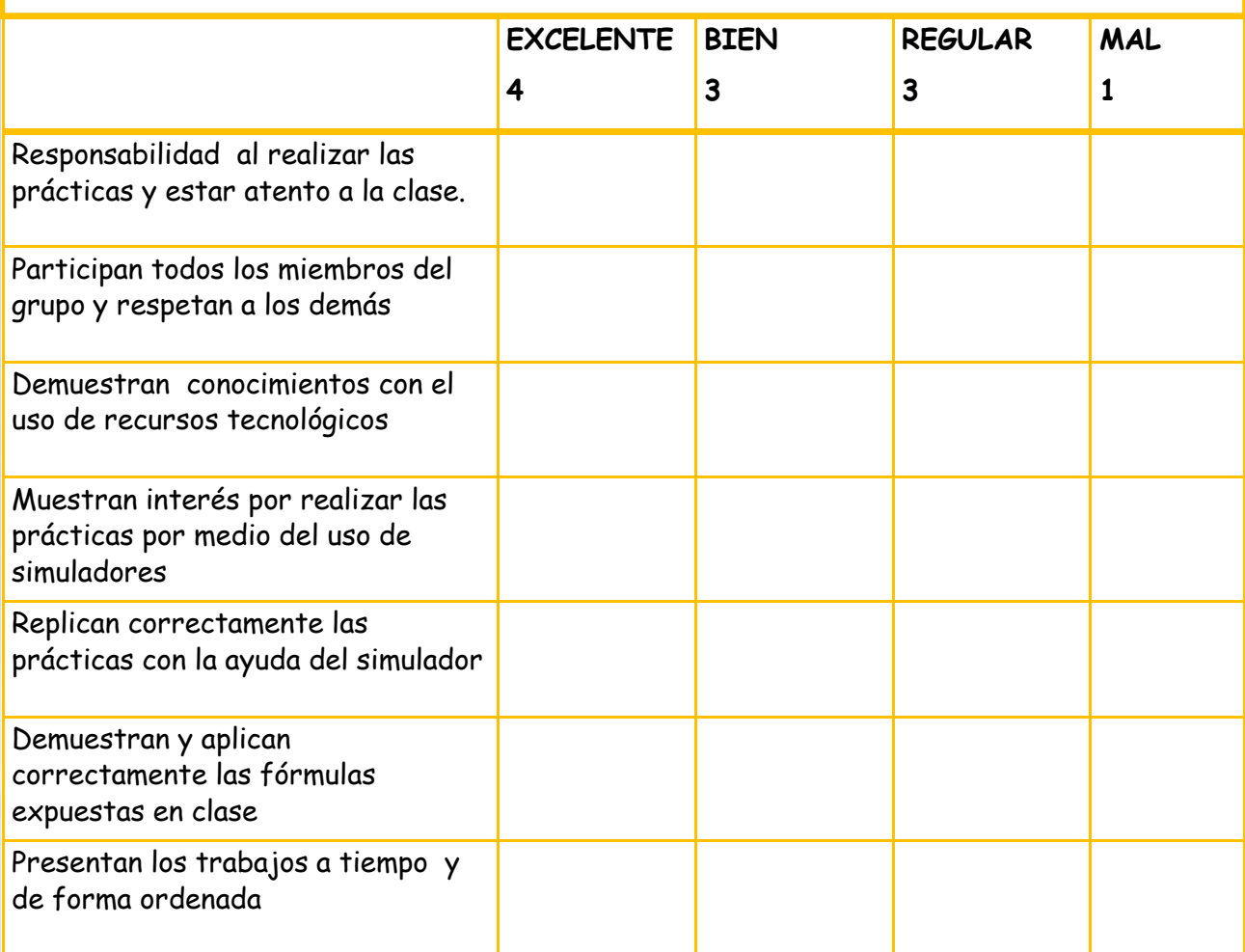

PRÁCTICA 2 REFRACCIÓN DE LA LUZ

*Figura 13*

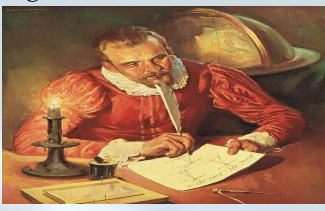

*Físico y astrónomo holandés, nacido en 1580, en Leiden y fallecido en 1626 en la misma ciudad. Fue descubridor de la ley de la refracción en la óptica (Ley de Snell-Descartes) e* 

*inventor del método de* 

*determinar distancias (Escuelapedia, s.f.).*

*CURIOSIDADES*

*www.youtube.com/*

*https://*

*watch? v=\_MVvkc0mHC4*

*triangulación para* 

*DESTREZA CON CRITERIO DE DESEMPEÑO:* Explicar fenómenos relacionados con la refracción de la luz utilizando el modelo de rayos (CN.F.5.3.6.) (Ministerio de Educación, 2016).

### *FASE 1:* IBN

Se le sugiere al docente aplicar la siguiente sopa de letras a los estudiantes, con el fin de que visualicen los distintos términos que se involucran en el tema de índice de refracción de la luz.

Índice de Refracción

*Figura 14*

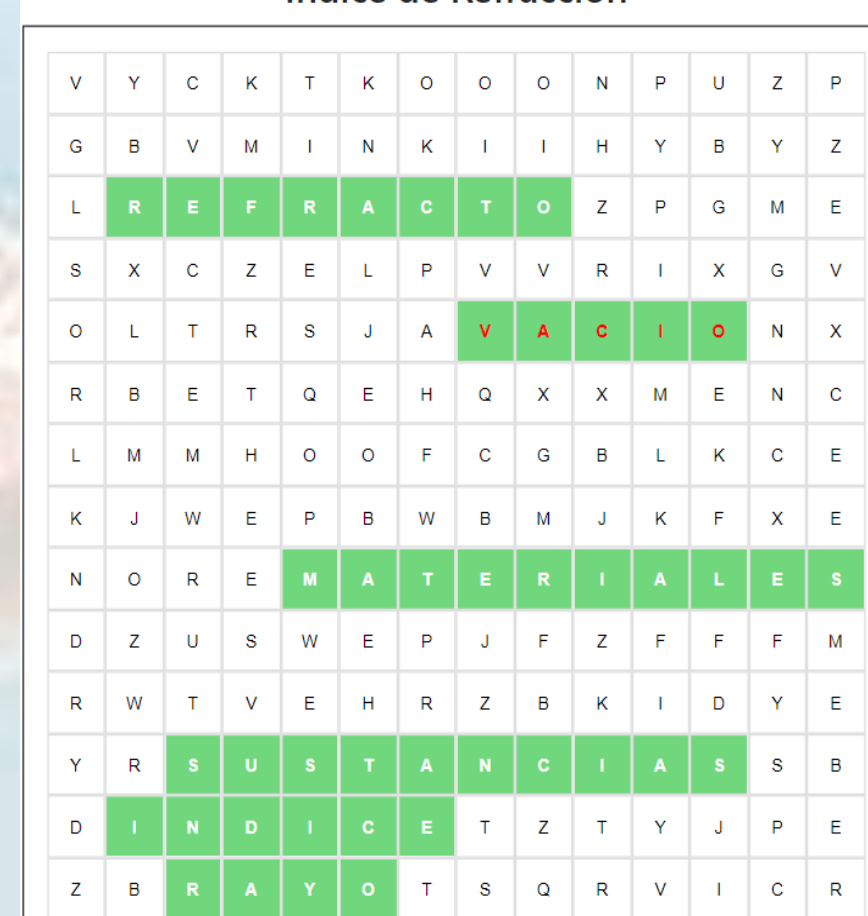

educima.com

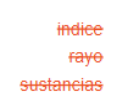

materiales refracto vacio

# **FASE 2: ACTIVIDADES**

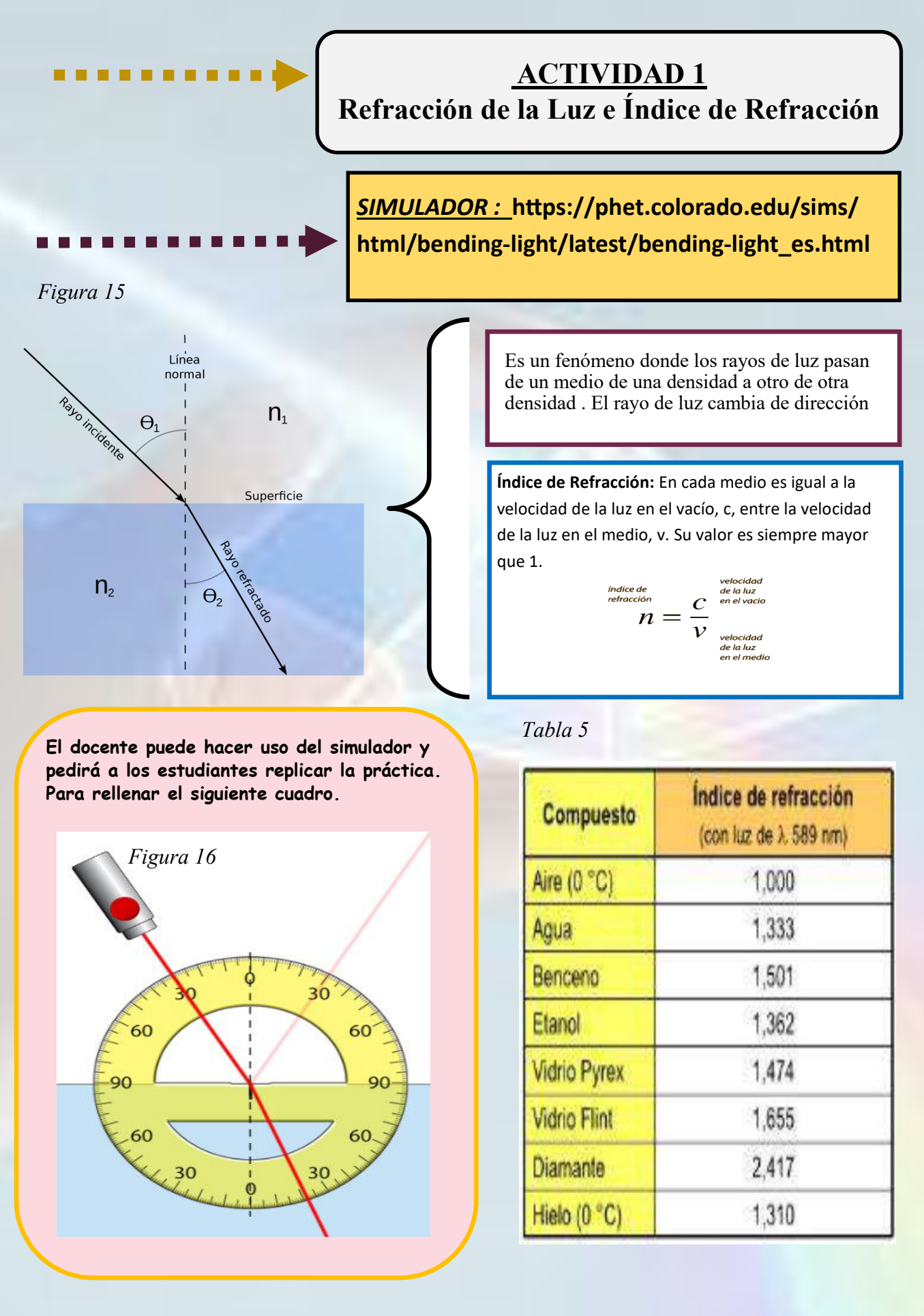

#### *PROCEMIMIENTOS:*

#### *Replicando la práctica con la ayuda del simulador.*

1: Se comenzará lanzando un rayo con un ángulo de incidencia pequeño, y haciendo uso del transportador medirá tal ángulo de incidencia, así como el ángulo en el rayo refractado

2:Cada vez incrementará el valor del ángulo incidente, analizará lo que sucede con el ángulo refractado. Dicha información se colocará en la siguiente tabla. Para llegar a una conclusión. Puede proponer los ángulos

*Tabla 6*

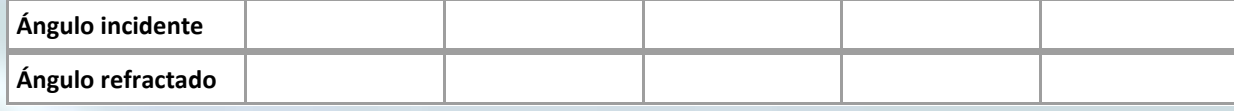

Debe llegar a las siguientes conclusiones con los estudiantes

*Analizando los datos entre el ángulo de incidencia y refractado el fenómeno de la refracción de la luz, define que el rayo de luz al pasar al segundo medio cambia de dirección por ende, el ángulo incidente es diferente al ángulo refractado, esto debido al índice de refracción de los distintos medios.*

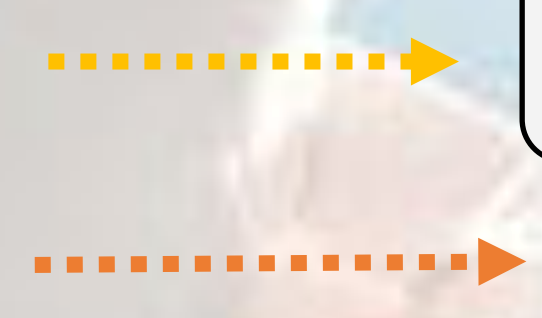

#### **ACTIVIDAD 2**

#### **ÍNDICE DE REFRACCIÓN DEL MEDIO 2** Y **ÁNGULO DE REFRACCIÓN**

*SIMULADOR :* **https://www.educaplus.org/ game/refraccion-de-la-luz** 

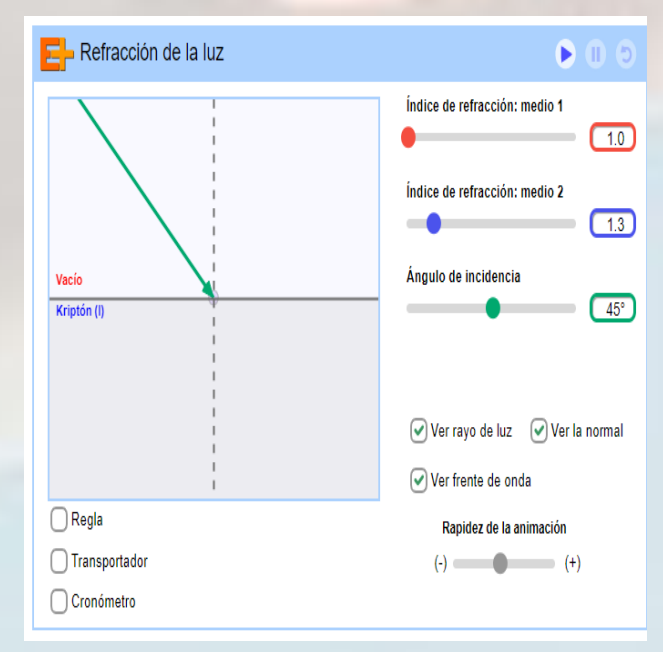

**EXPLICACIÓN DEL SIMULADOR:**

Para realizar el uso del simulador de educaplus el docente debe seguir los siguientes pasos y luego replicar con los estudiantes.

- 1. La flecha representa el rayo de luz que puede traspasar los 2 medios el vacío y el Kriptón.
- 2. En la parte derecha del gráfico se encuentran distintos comandos que el docente conjuntamente con el estudiante puede ir modificando con el objetivo de observar que sucede cuando se cambia los parámetros de estudio.
- 3. Para ello puede hacer uso del transportador, regla o cronómetro que se encuentra en la parte inferior del gráfico

98

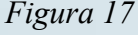

*Replique la práctica.* **El docente comenzará realizando la siguiente práctica. Para ello coloque los siguientes parámetros.**

- **Índice de refracción del medio 1= 1.0**
- **Ángulo de incidencia = 55°**

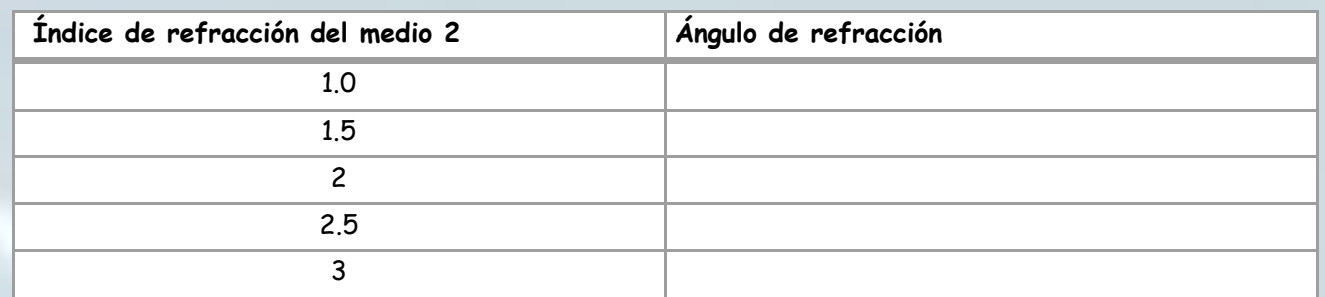

**Una vez terminada esta primera parte se le sugiere al docente plantear la siguiente pregunta para los estudiantes.**

**¿Qué relación de proporcionalidad puede identificar entre el índice de refracción del medio 2 y el ángulo de refracción?**

**………………………………………………………………………………………………………………………………………………………………………**

**……………………………………………………………………………………………………………………………………………………………………… ………………………………………………………………………………………………………………………...**

**2. Coloque los siguientes parámetros.**

- **Índice de refracción del medio 2 = 1.0**
- **Ángulo de incidencia = 10°**

*Tabla 8*

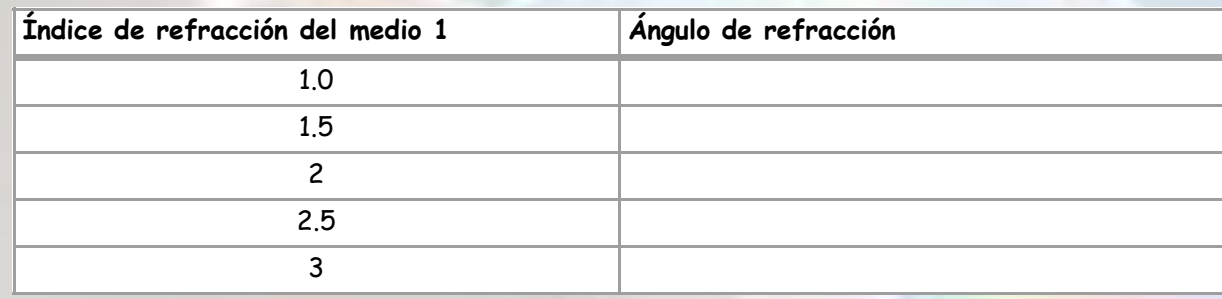

**Una vez terminada esta primera parte se le sugiere al docente plantear la siguiente pregunta para los estudiantes.**

**1. ¿Qué relación de proporcionalidad puede identificar entre el índice de refracción del medio 1 y el ángulo de refracción?**

**……………………………………………………………………………………………………………………………………………………………………… …………………………………………………………………………………………………………………………………………………………………..**

**2. En el simulador coloque el ángulo de incidencia con valor de 25 grados y el índice de refracción del medio uno en 3. ¿Qué sucedió con el rayo refractado?**

*Tabla 7*

#### . . . . . .

#### **ACTIVIDAD 3**

#### **LEY DE SNELL**

**En esta actividad se pretende que el estudiante comprenda la ley de Snell . Por tanto el docente puede hacer uso del mismo simulador de las actividades 1 y 2. Empiece a manipular el simulador de la siguiente manera.**

> *La ley de Snell permite calcular el ángulo de refracción cuando la luz atraviesa una superficie en donde existen dos medios con diferente índice de refracción.*

> > $n_1$  sen  $\Theta_1$  = n<sub>2</sub> sen  $\Theta_2$

#### *PROCEMIMIENTO:*

 $Tabl$ 

#### *Replique la práctica con la ayuda del simulador.*

 **1. Con el uso del simulador va ir llenando con los estudiantes la siguiente tabla de datos, en donde hará variar el índice de refracción del medio 1 y 2. Así también como el ángulo de incidencia. Para así poder medir al ángulo de refracción.** 

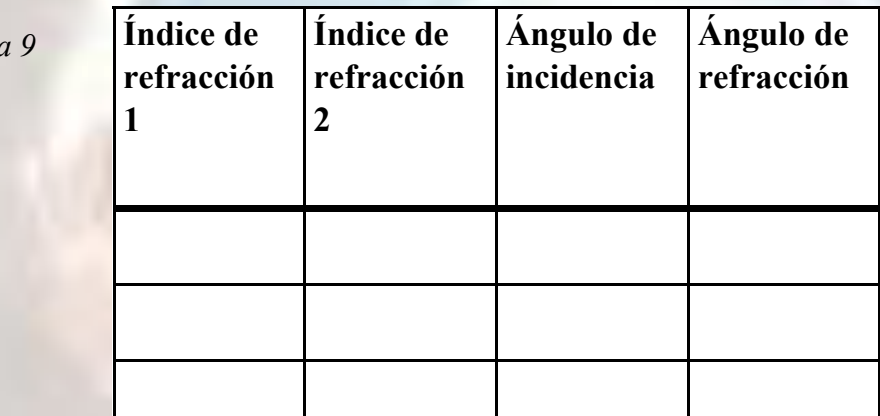

**2. Con los datos anteriormente obtenidos vamos a calcular el valor de las siguientes expresiones.**

*Tabla 10*

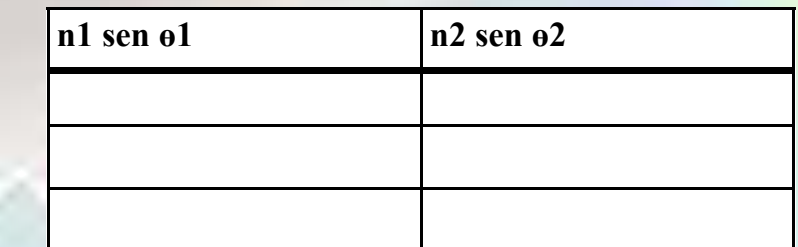

**Analice los resultados**

**Se sugiere que el docente plante la siguiente pregunta a los estudiantes.**

**A que conclusión puede llegar usted de acuerdo a los resultados obtenidos en esta ultima tabla.**

**………………………………………………………………………………………………………………… …………………………………………………………………………………………………………………** **Al finalizar la práctica el docente realizara una explicación sobre la ley de Snell, para consolidar los conocimientos ,y puede ayudarse de las siguientes ideas.**

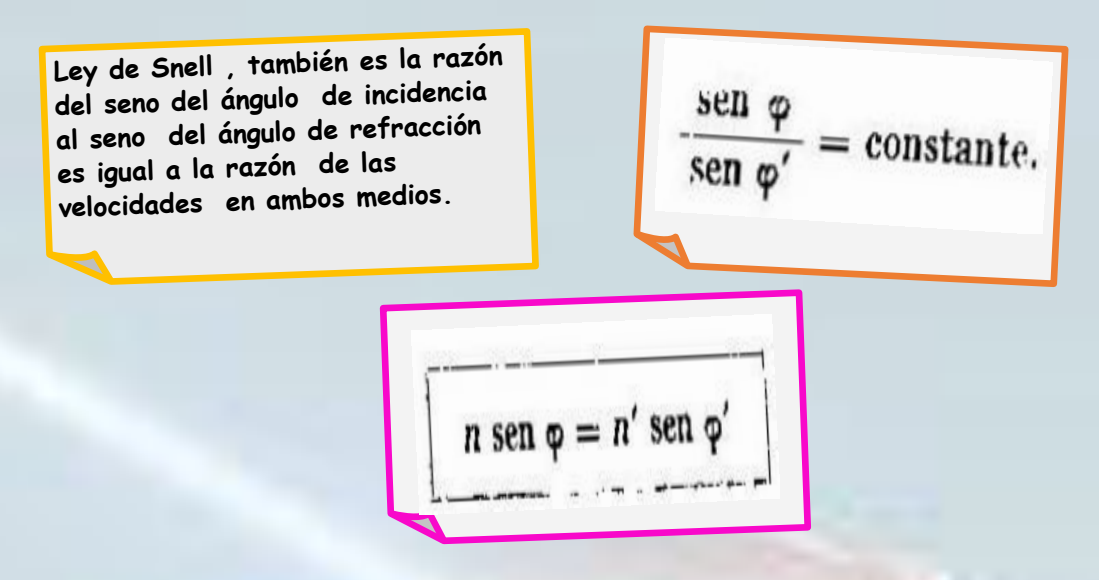

**El docente puede obtener mas información por medio del siguiente documento.**

https://es.slideshare.net/elfogito/practica-de-laboratorioley-de-snell?next\_slideshow=39159202

*Deducción del Índice de refracción de una lente Planoconvexa, de un prisma y la verificación de la ley* 

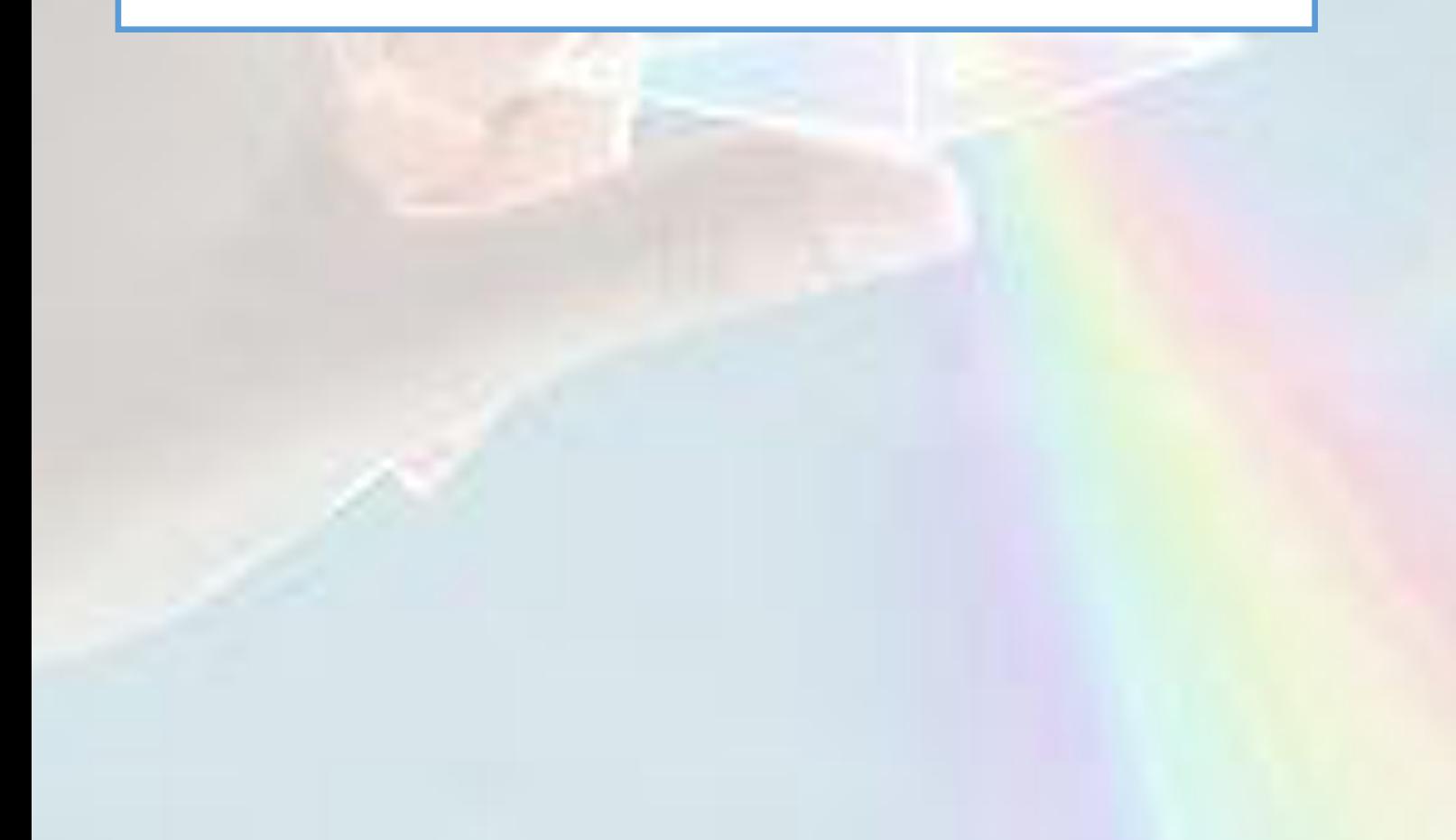

#### **ADES DE CIERRE DE LA PR FASE 3: ACTIVI**

#### **ACTIVIDAD 4**

#### **PROBLEMAS PROPUESTOS**

**Para cerrar la práctica y verificar que el estudiante comprendió los contenidos. El docente puede proponer los siguientes ejercicios modelos. Para comprobar la respuesta puede hacer uso de los simuladores virtuales.**

**Un día soleado un rayo de sol llega a la superficie de una piscina con una ángulo de depresión de 27 grados, el rayo de luz pasa al agua . ¿Cual será el ángulo de refracción que presenta el haz de luz al pasar desde el aire hasta el agua?.**

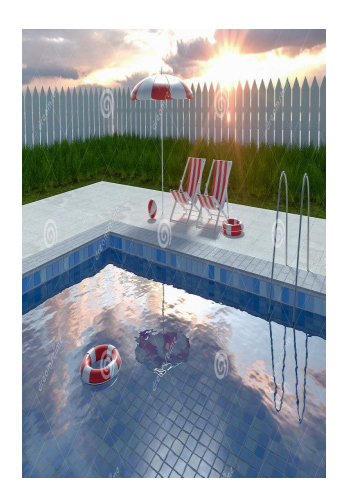

*Figura 18*

**En una excavación arqueológica se ha descubierto una pieza compuesta por dos tipos de materiales que son, diamante y vidrio de cuarzo. En la excavación que se realiza esta pieza esta alumbrada por un haz de luz que tiene un ángulo de incidencia de 30 grados, si el haz de luz pasa por los dos componentes de la pieza. ¿Cual es el ángulo de refracción del haz de luz cuando esta pasando por el diamante que se encuentra al final de la pieza?.** 

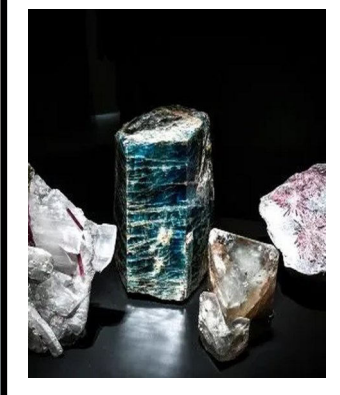

*Figura 19*

El docente puede hacer del siguiente rúbrica para calificar la práctica que realiza el estudiante, o puede usar su propia rúbrica de calificación.

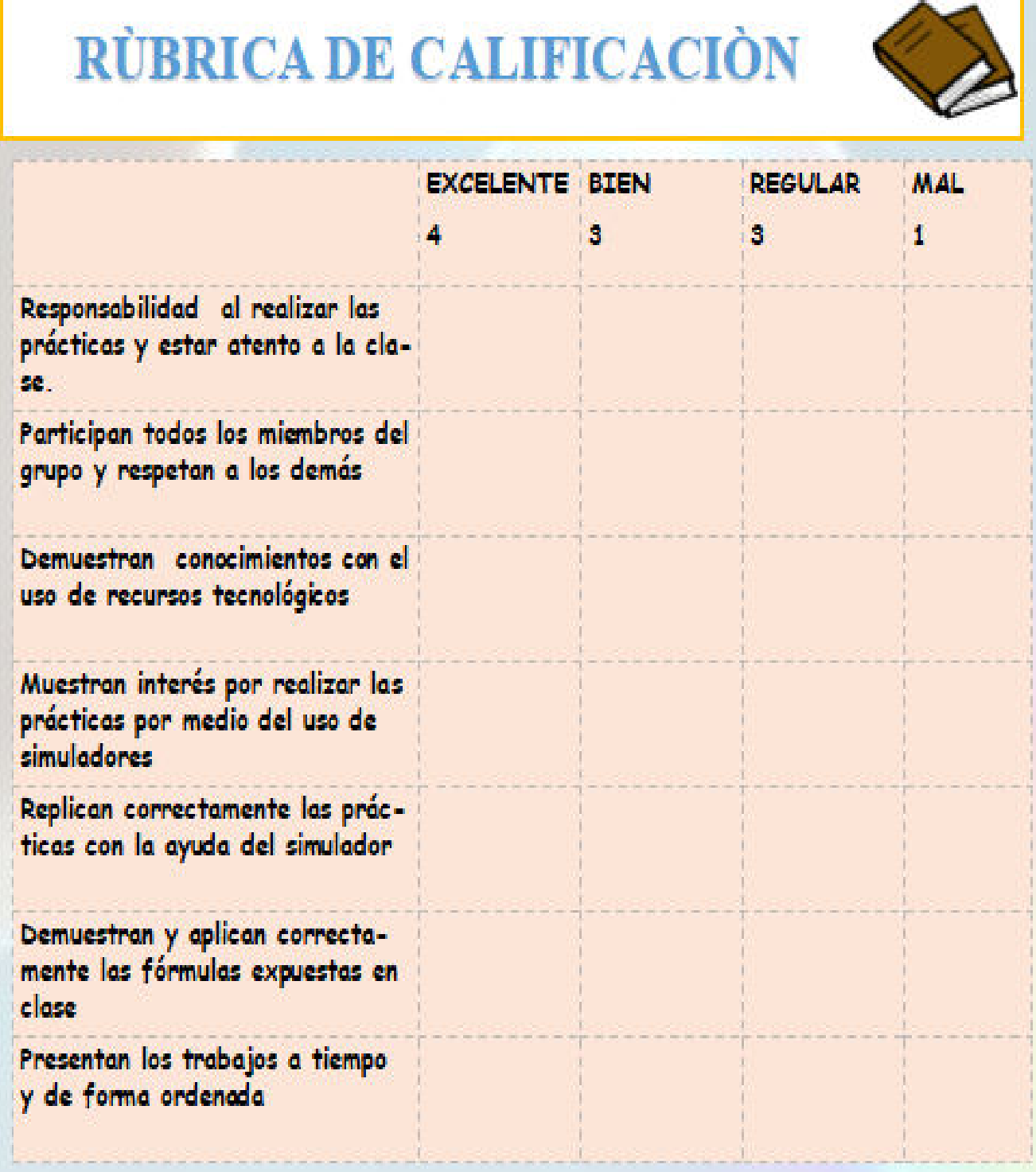

*Tabla 11*

### PRÁCTICA 3 DISPERSIÓN DE LA LUZ

*DESTREZA CON CRITERIO DE DESEMPEÑO:* Explicar fenómenos relacionados con la dispersión de la luz utilizando el modelo de rayos (CN.F.5.3.6.) (Ministerio de Educación, 2016).

*Figura 20*

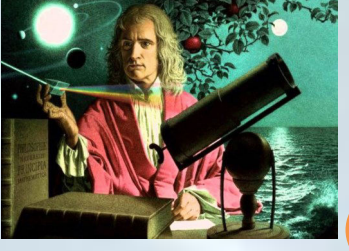

 *Isaac Newton : científico inglés. Fundador de la física clásica.*  Explicó el fenómeno de la dispersión de la luz , por medio de un prisma. Al incidir luz blanca incide sobre el prisma, las longitudes de onda más cortas (el violeta) se desviará más que las más largas (el rojo) (Fisicalab, 2013).

**Para introducir al estudiante al nuevo tema, el docente puede hacer uso de las siguientes recomendaciones. Lo que le permitirá desarrollar una practica virtual de éxito.**

 *FASE 1*

**ACTEINANIDA** 

**Puede proyectar el siguiente video : Dispersión de la Luz***,* **el cual le permitirá realizar una lluvia de ideas y completar el siguiente cuadro**

> *Link del video:* **https://www.youtube.com/ watch?v=JZt8EJH146k**

*Postulados principales que deben estar en la lluvia de ideas*

**La luz blanca se dispersa en los colores del arcoíris, por tanto es policromàticas (varios colores) y no monocromática (un solo rayo o haz de luz**

**El color rojo tiene menor desviación porque tiene menor velocidad de propagación en cambio el color violeta tiene mayor desviación porque se propaga a mayor velocidad** 

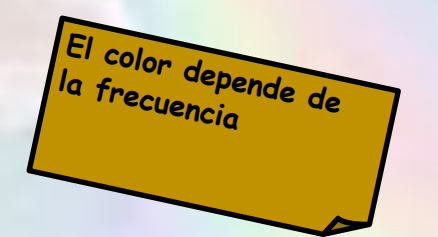

**La luz al atravesar el prisma se refracta y se desvía un ángulo α y se descompone en los colores del arcoíris.**

Velocidad de propagación V<sub>P</sub>= 1 f

# **FASE 2: ACTIVIDADES**

#### **ACTIVIDAD 1 REFRACCIÓN DE UN PRISMA**

*SIMULADOR:* **https://phet.colorado.edu/sims/ html/bending-light/latest/bending-light\_es.html**

*Figura 21*

**EXPLICACIÓN DEL SIMULADOR**

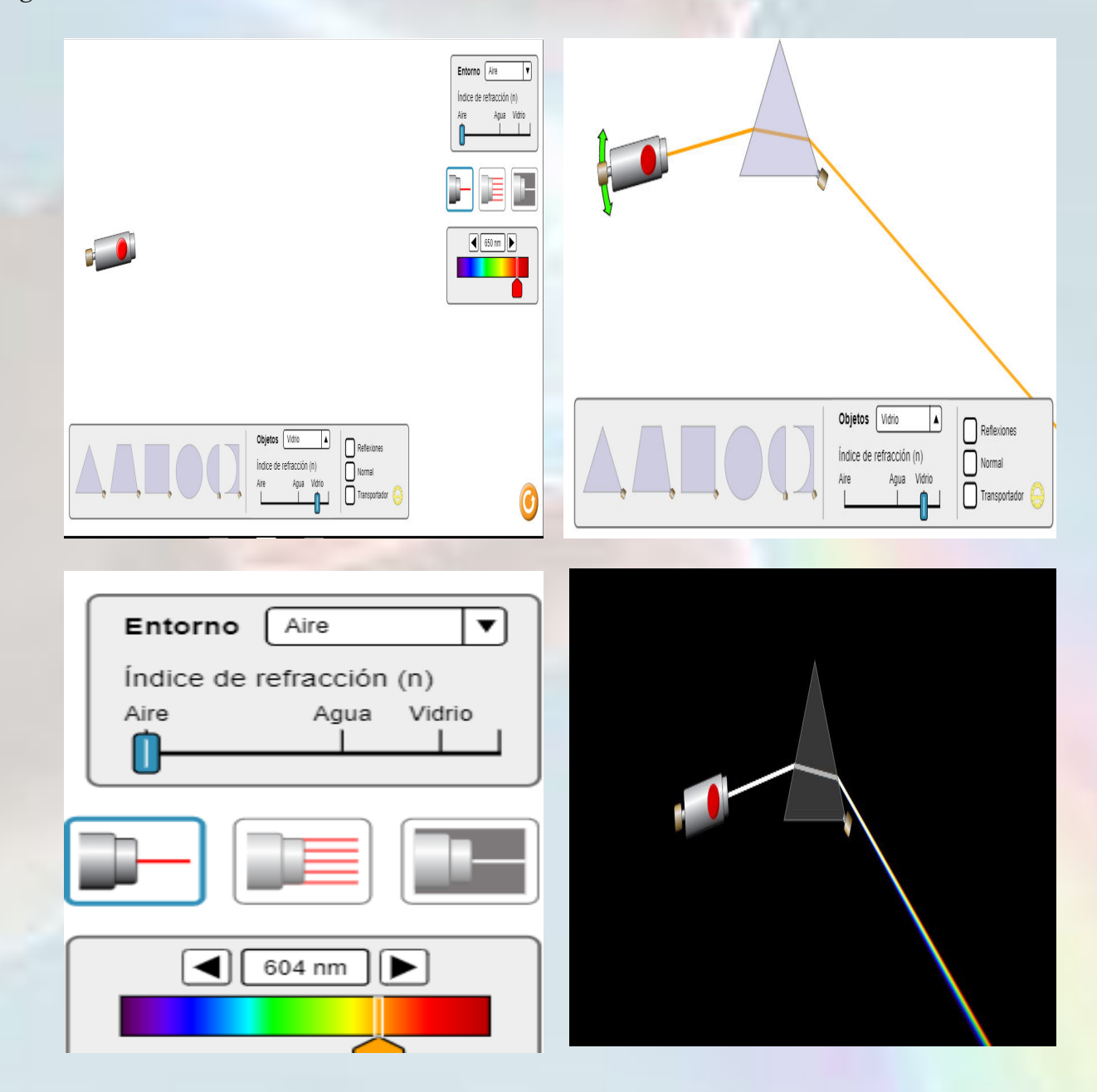

1. En la parte inferior cuenta con un cuadro de figuras que le permite ingresar distintos cuerpos, con el fin de utilizarlos como un segundo medio. Así también puede controlar su índice de refracción.

2. En la parte lateral derecha cuenta con controlador del índice de refracción del medio que puede ser manipulado. En la parte inferior cuenta con la opción de seleccionar el tipo de haz de luz

3. Y por último cuenta con un controlador de las longitudes de onda de los distintos colores.

#### *PROCEMIMIENTO:*

#### *Replique la práctica con la ayuda del simulador. Puede seguir los siguientes procedimientos*

*1.*Defina el índice de refracción del entorno en un valor de 1 (aire).

2.Escoja la opción del prisma triangular y mida el valor de su ángulo interno.

3.Habilite en el recuadro inferior la opción de "Normal"

4. Lance un rayo de luz monocromático de cualquier color con un ángulo de incidencia de 35°, ayúdese del transportador.

5.Ahora coloque el transportador en el lado, por donde sale el rayo de luz, para ello el índice de refracción del prisma va a ser de 1 (aire).

6.Asegúrese de que el valor de 0° en el transportador coincida con el rayo de luz emergente y deje establecer el transportador en esa posición. (El valor de 0° será nuestro punto de referencia para medir la desviación de nuestros rayos emergentes)

7.Vamos a ir cambiando el índice de refracción del primas y llenando la siguiente tabla:

| findice de refracción del prisma | Ángulo de desviación |
|----------------------------------|----------------------|
| 1.00 (Aire)                      |                      |
| 1.3333 (Agua)                    |                      |
| $ 1,5$ (Vidrio)                  |                      |

*Tabla 12*

*Una vez terminado de llenar la anterior tabla, el docente puede plantear la siguiente pregunta para los estudiantes:*

**A. ¿Cuál es la relación de proporcionalidad existente entre el índice de refracción del prisma y el ángulo de desviación que presentan los rayos emergentes?**

**……………………………………………………………………………………………………………………………………………………………………… …………………………………………………………………………………………………………………………………………………………………...**

**Terminado esta primera parte de la práctica, el docente puede realizar una explicación sobre la refracción de la luz a través de un prisma, con el fin de consolidar los conocimientos para ello puede tener en cuenta las siguientes ideas:**

**El ángulo de desviación media cuando tenemos prismas que tienen su ángulo superior (punta superior) un valor menor a 15° esta dado por la siguiente ecuación:**

$$
\delta_m = (n-1) \cdot A
$$

**Donde "n" es el índice de refracción del prisma y "A" es el ángulo de la punta superior del triángulo.**

**Cuando tenemos prismas en donde su ángulo del vértice superior es mayor que 20°, se cumple la siguiente ecuación.**

$$
n = \frac{sen\left(\frac{A + \delta_m}{2}\right)}{sen\left(\frac{A}{2}\right)}
$$

**Donde "n" es el índice de refracción del prisma y "A" es el ángulo del vértice** 

**superior del prisma y es él ángulo de desviación del rayo emergente.**

#### **ACTIVIDAD 2 DISPERSIÓN DE LA LUZ**

#### *PROCEMIMIENTO:*

*Replique la práctica con la ayuda del mismo simulador. Puede seguir los siguientes procedimientos.*

*1.*Seleccionamos el prisma triangular y verifiquemos que su índice de refracción sea de 1,5 (vidrio)

2. En el controlador de longitud de onda lo colocamos en un valor de 700 nm (rojo)

3. Observemos la dirección que tiene el rayo emergente.

4. Emita ahora una longitud de onda de un valor de 618 nm. Solicite a los estudiantes que escriban lo que sucede con la dirección de este rayo con respecto al del color rojo.

……………………………………………………………………………………………………………………………………………………………………… ……………………………………………………………………………………………………………………………………………………………………… ……………………………………………………………………………………………………………………………………………………………………...

5. Vaya haciendo variar la longitud de onda hacia los colores: amarillo=578 nm, verde=520 nm, índigo= 485nm, azul=442 nm y finalmente un morado=380nm.

6. Solicite a los estudiantes que escriban lo que sucedió con las direcciones de los rayos anteriormente lanzados con respecto a la dirección del rayo de color rojo.

……………………………………………………………………………………………………………………………………………………………………… ……………………………………………………………………………………………………………………………………………………………………… ………………………………………………………………………………………………………………………………………………………………………

*Una vez terminado de llenar la anterior tabla, el docente puede plantear la siguiente pregunta para los estudiantes:*

108

**A. ¿Qué relación pudo encontrar entre la longitud de onda del haz de luz y el ángulo de desviación?**

**……………………………………………………………………………………………………………………………………………………………………… ……………………………………………………………………………………………………………………………………………………………………… ……………………………………………………………………………………………………………………………………………………………………**

#### **ACTIVIDAD 3 El ARCOÍRIS**

#### *PROCEMIMIENTO:*

#### *Replique la práctica con la ayuda del mismo simulador. Puede seguir los siguientes procedimientos*

*1.*El docente haciendo uso del mismo simulador seleccionará la tercera opción del haz de luz que es la policromática. (cuadro con fondo negro) El prisma será de vidrio.

2. Recordatorio de luz policromática.

3. El docente activará el rayo de luz para que pase por el prisma y solicitará a los estudiantes que escriban que es lo que sucedió con el haz de luz blanca.

4. Hacer una comparación entre el espectro del arcoíris y cada uno de los rayos monocromáticos (Cambiar de la opción de luz policromática a monocromática)

*Una vez terminado, el docente planteará la siguiente pregunta para los estudiantes*

**A. ¿Qué sucedió con la dirección del haz de luz monocromático rojo, amarillo, verde, índigo, azul y morado en comparación con la descomposición de la luz blanca?**

**………………………………………………………………………………………………………………………………………………………………………**

**……………………………………………………………………………………………………………………………………………………………………… ……………………………………………………………………………………………………………………………………………………………………**

**Terminado esta parte de la práctica, el docente puede realizar una explicación sobre la descomposición de luz blanca y el arcoíris, con el fin de consolidar los conocimientos para ello deberá tener en cuenta las siguientes ideas:**

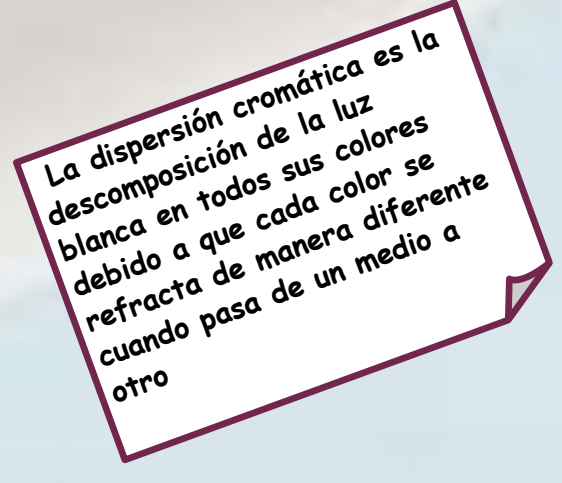

Un ejemplo espectacular de esto es la formación de un arco iris, que se forma porque la luz blanca del Sol se dispersa cromáticamente y se refleja dentro de las gotas de lluvia

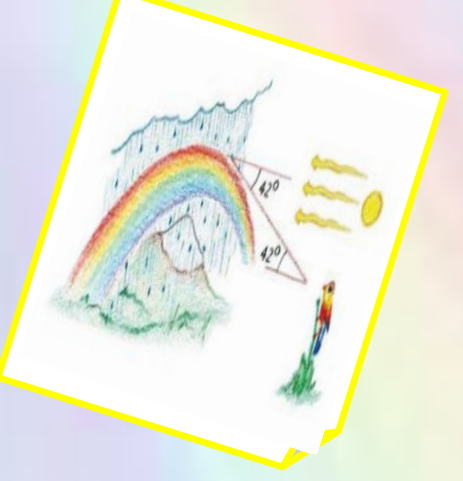

#### **ES DE CIERRE DE LA PR FASE 3: ACT**

#### **ACTIVIDAD 4**

**PROBLEMAS PROPUESTOS**

**Para cerrar la práctica y verificar que el estudiante comprendió los contenidos. El docente puede proponer los siguientes ejercicios modelos. Para comprobar la respuesta puede hacer uso de los simuladores virtuales.**

1.Si un rayo de luz de color amarillo atraviesa un prisma triangular con un ángulo de 12° en su vértice superior. Determine el ángulo de desviación media que presenta dicho rayo al salir del prisma, si este está hecho de diamante.

*Figura 22*

2.Si un rayo de luz de color azul atraviesa un prisma con un ángulo de 54° y su ángulo de desviación al emerger del prisma es de 60°. Determine el índice de refracción de dicho prisma.

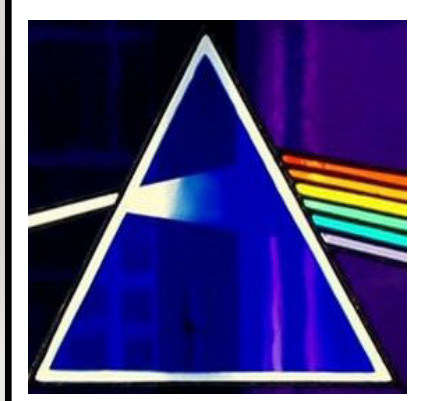

*Figura 23*

El docente puede hacer del siguiente rúbrica para calificar la práctica que realiza el estudiante, o puede usar su propia rúbrica de calificación.

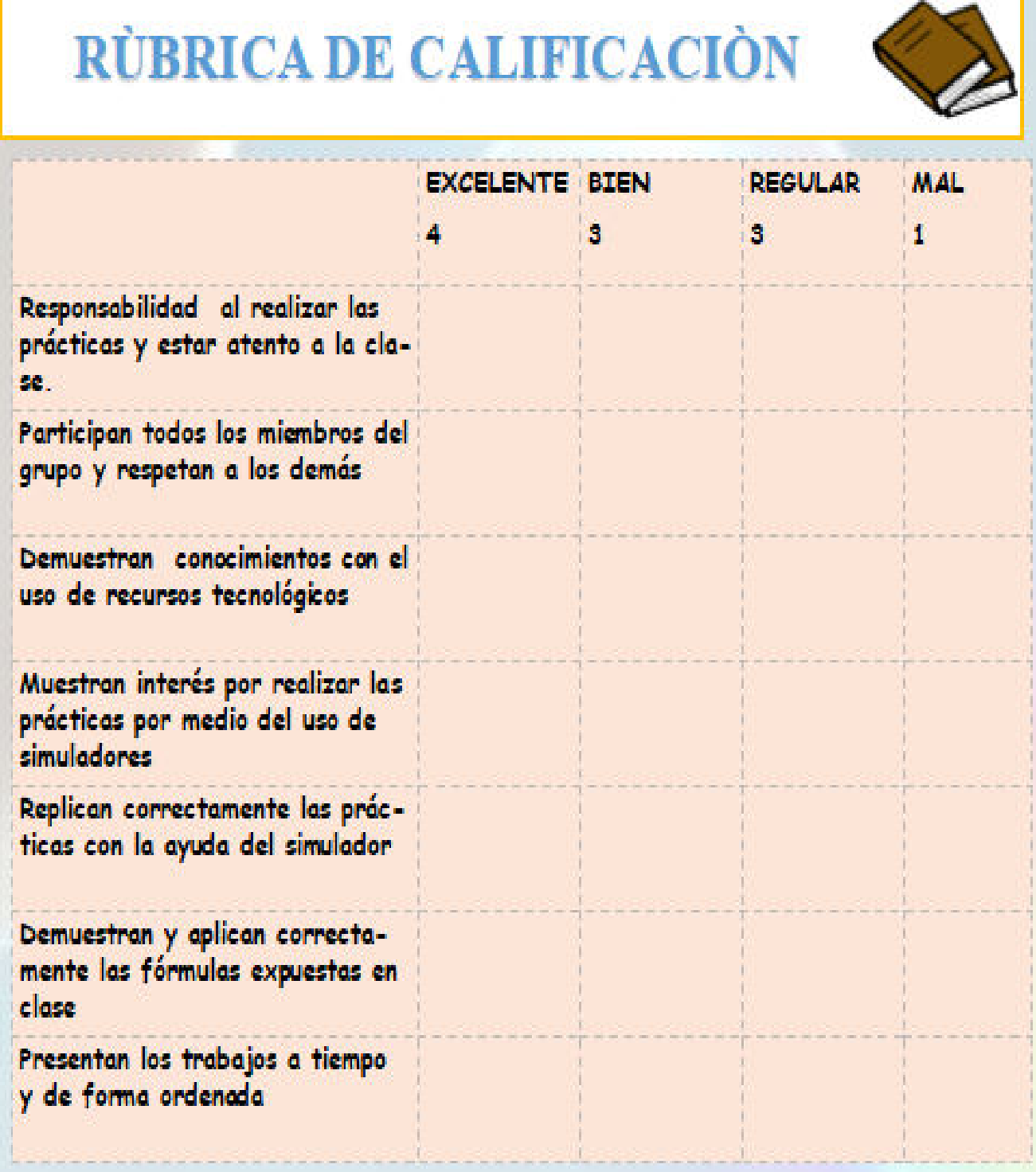

*Tabla 13*

PRÁCTICA 4 DIFRACCIÓN DE LA LUZ

*Figura 24*

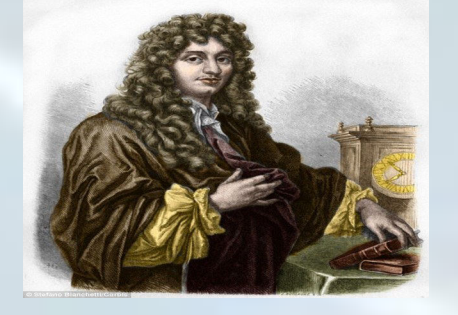

*Christiaan Huygens (1629-1695): fue un astrónomo, físico y matemático neerlandés , que realizó estudios acerca el cálculo de probabilidades, el cálculo actuarial , pero su mayor reconocimiento obtuvo cuando elaboró la teoría ondulatoria de la luz (Cuesta, 2009).*

#### **HORIZONTALES**

2.Ocupa lugar en el espacio

5.Propagación de alguna propiedad en el espacio

6.Dos cuerpos materiales no pueden ocupar el mismo lugar

7.Arco multicolor

8.Franja de emisiones electromagnéticas

#### **VERTICALES**

1.Superposición de ondas constructiva o destructiva

3.Grieta larga que permite el paso de pequeñas propiedades

4.Efectos de la luz u onda se cancelan

*DESTREZA CON CRITERIO DE DESEMPEÑO:* Explicar fenómenos relacionados con la difracción de la luz utilizando el modelo de rayos (CN.F.5.3.6.) (Ministerio de Educación, 2016).

## *FASE 1* **ACTIVANIDO CONOCININHIANTOS NUILWOS**

**Para introducir al estudiante al nuevo tema, el docente puede hacer uso de las siguientes recomendaciones. Lo que le permitirá desarrollar una práctica virtual de éxito.**

**Puede proyectar el siguiente video : Interferencia***,*  **el cual le permitirá realizar un crucigrama que involucre ideas principales del nuevo tema a** 

> *Link del video:* **https://www.youtube.com/ watch?v=2gtHxFSj6ag**

*Figura 25*

Interferencia

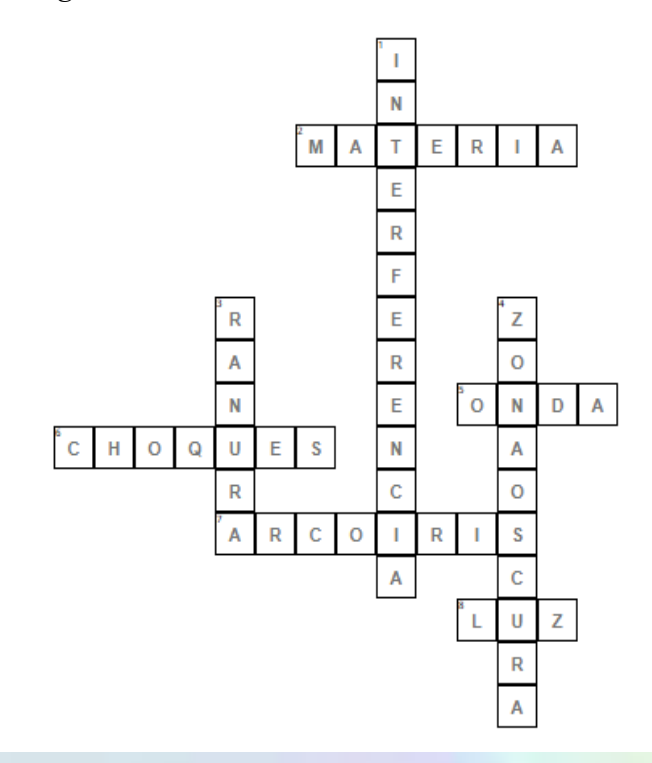

# **FASE 2: ACTIVIDADE**

#### **ACTIVIDAD 1 ZONA DE MAYOR ILUMINACIÓN EN LA DIFRACCIÓN DE LA LUZ**

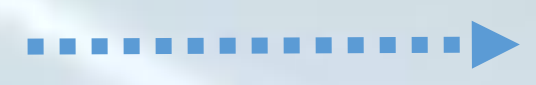

*SIMULADOR:* **https://www.walter-fendt.de/ html5/phes/singleslit\_es.htm**

#### **EXPLICACIÓN DEL SIMULADOR**

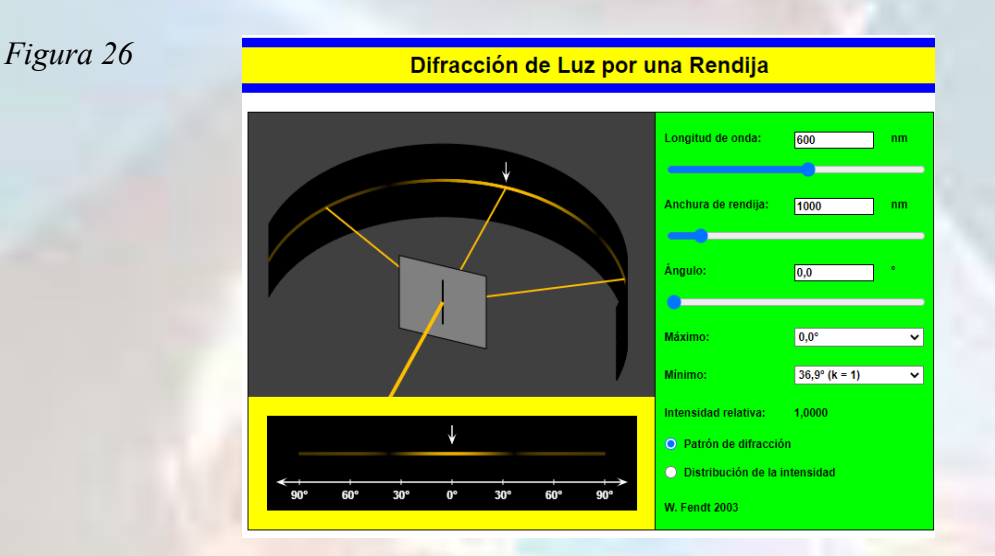

Este simulador consta con deslizadores que nos permiten controlar:

- 1. La longitud de onda del haz de luz.
- 2. El ancho que tiene la rendija.
- 3. Un controlador para medir el ángulo de dirección con referencia al rayo central (en dirección de la rendija)
- 4. Controlador para ubicar los máximos y mínimos en el patrón de difracción.

Las opciones para poder visualizar el patrón de difracción y la distribución de intensidad.

#### *PROCEMIMIENTO:*

#### *Replique la práctica con del simulador. Puede seguir los siguientes procedimientos*

*1.*Configurar la longitud de onda del haz de luz en un valor de 600 nm.

2. Se hará variar el ancho de la rendija comenzando con un valor de 500 nm y de acuerdo a eso se anotará el número de máximos (zonas iluminadas) que se generan por la rendija.

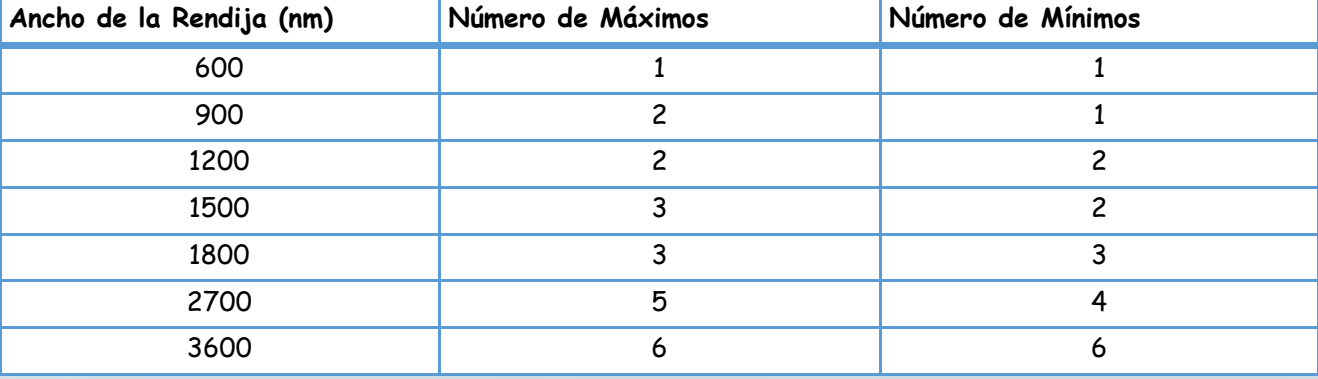

El docente pedirá que los estudiantes comparen la longitud de onda del haz de luz y el ancho de la rendija y les planteará la siguiente interrogante:

- *Una vez terminado de llenar la anterior tabla el docente puede solicitar a los estudiantes que comparen la longitud de onda del haz de luz y el ancho de la rendija, y puede plantear las siguientes preguntas:*
- A. Comparando la longitud de onda del rayo de luz y el ancho de la rendija, ¿qué ocurre con el número de máximos y mínimos cuando el ancho de la rendija se aleja (tomando valores mayores) a la longitud de onda del rayo incidente?

……………………………………………………………………………………………………………………………………………………………………… ………………………………………………………………………………………………………………………………………………………………………

………………………………………………………………………………………………………………………………………………………………………..

B. ¿Qué sucedería con número de máximos y mínimos si el ancho de la rendija toma un valor constante y la longitud de onda del haz de luz va disminuyendo?

……………………………………………………………………………………………………………………………………………………………………… ……………………………………………………………………………………………………………………………………………………………………… ………………………………………………………………………………………………………………………………………………………………………

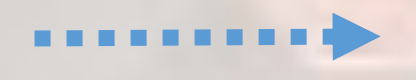

#### **ACTIVIDAD 2 INTENSIDAD DE LOS MÁXIMOS**

#### *PROCEMIMIENTO:*

*Replique la práctica con la ayuda del mismo simulador. Puede seguir los siguientes procedimientos.*

*1.* Debe configurar el ancho de la rendija en un valor de 2800 nm.

2. Activará la opción de distribución de intensidad.

3. Ahora irá haciendo variar la longitud de onda del haz de luz y anotando los siguientes datos:

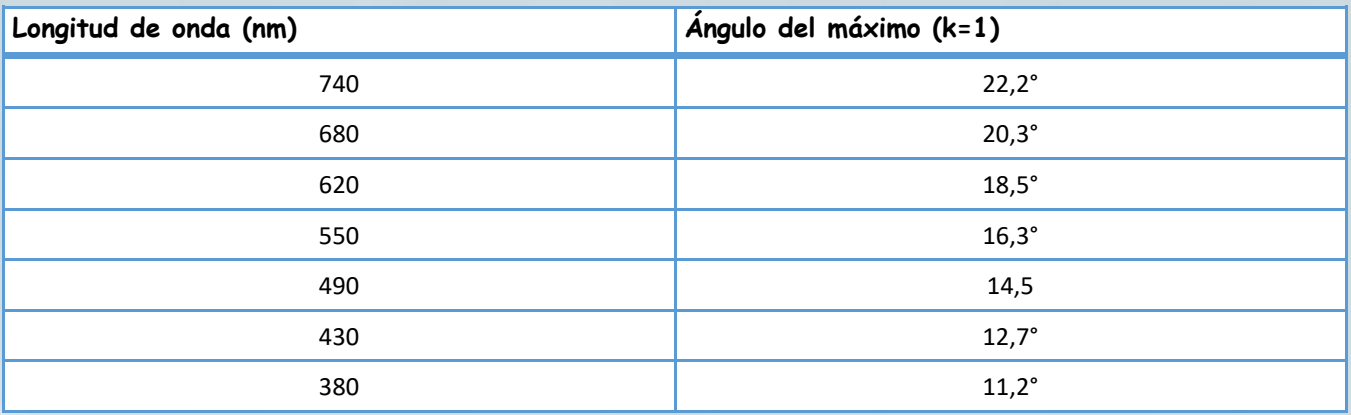

*Una vez terminado de llenar la anterior tabla el docente puede plantear las siguientes preguntas:*

**A. ¿Qué relación de proporcionalidad puede establecer entre la longitud de onda del haz de luz y el ángulo que indica la posición de su primer máximo (k=1)?**

**……………………………………………………………………………………………………………………………………………………………………… ……………………………………………………………………………………………………………………………………………………………………**

**Tomando una longitud de onda cualquiera (sugerencia 510nm) para el haz de luz, diríjase a la opción que le permite ver los máximos del patrón de interferencia y vaya seleccionando cada uno de los máximos y simultáneamente analice el gráfico de la distribución de intensidad.**

**¿Qué sucede con la intensidad de los máximos que son los más alejados a comparación del máximo central?**

**……………………………………………………………………………………………………………………………………………………………………… ……………………………………………………………………………………………………………………………………………………………………… …………………………………………………………………………………………………………………………………………………………………….. ACTIVIDAD 3 POLARIZACIÓN**

Para complementar las practicas anteriores y reforzar los conocimientos que esta adquiriendo el estudiante el docente puede hacer uso de la siguiente actividad.

Se le sugiere hacer uso del siguiente video y el documento, el estudiante deberá sacar ideas principales para elaborar un mapa conceptual en línea , lo cual le proporcionara mayor información del tema.

*Link del video: https://***www.youtube.com/watch?v=AvSdcN-t62U&t=105s**

*Documento: "***Polarización" https://mars.web.uah.es/FFII/Polarizacion.pdf**

*MAPAS CONCEPTUALES ONLINE:* **https://creately.com/es/lp/mapa-conceptual-online/**

## **FASE 3: ACTIVIDADES DE CIERRE DE LA PR**

#### **ACTIVIDAD 4**

#### **PROBLEMAS PROPUESTOS**

**Para cerrar la práctica y verificar que el estudiante comprendió los contenidos. El docente puede proponer los siguientes ejercicios modelos. Para comprobar la respuesta puede hacer uso de los simuladores virtuales.**

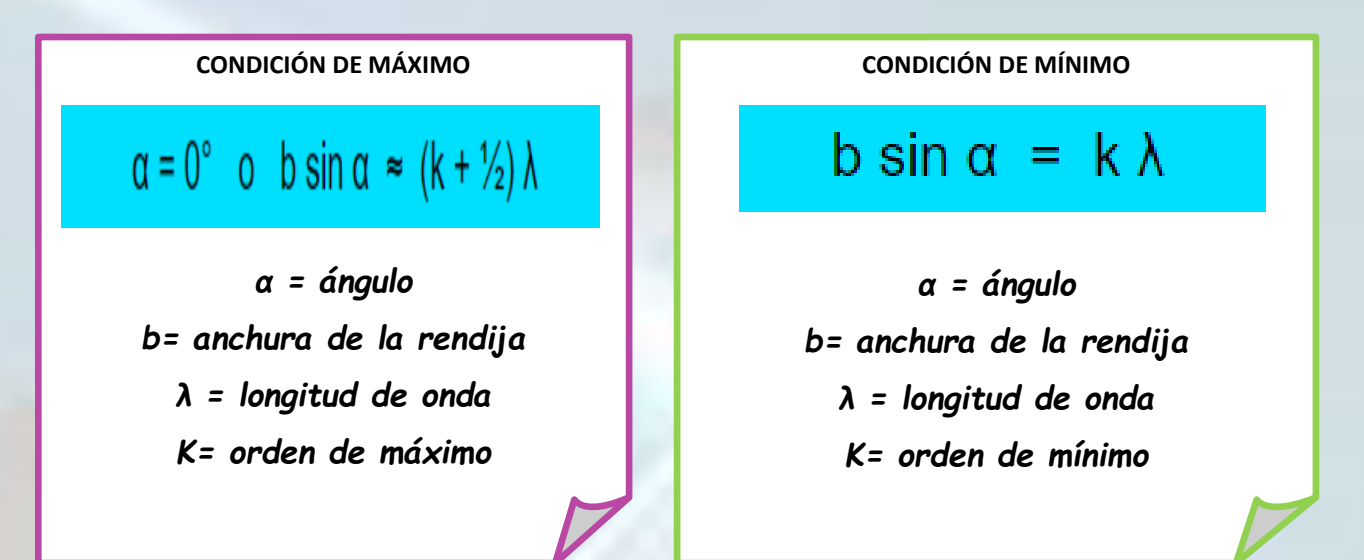

**Utilizando las ecuaciones de máximos y mínimos, verifique los ángulos en donde se deben encontrar los máximos y mínimos para una longitud de onda de 580nm coincidan con los determinados en el simulador. El ancho de la rendija será de 2800nm.**

Máximos

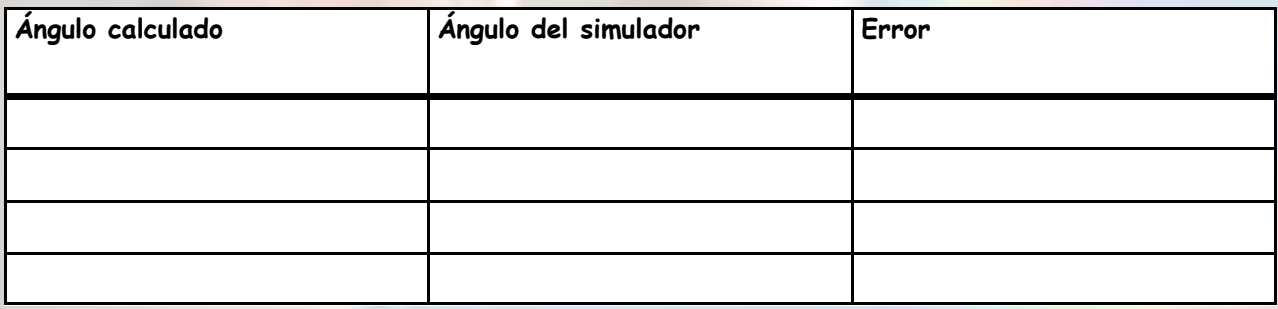

Mínimos

*Tabla 16*

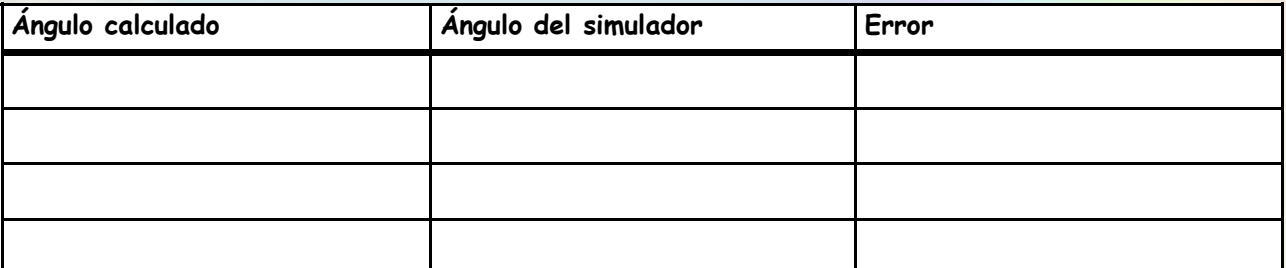

**1.Por una rendija que tiene un ancho de 2500nm atraviesa un haz de luz del 537nm. Determine el ángulo en los que se encontrarán sus 4 primeros máximos y sus 3 primeros mínimos.**

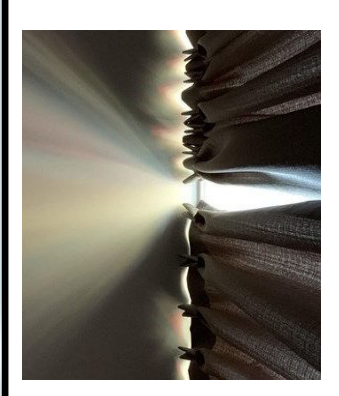

*Figura 27*

### RÙBRICA DE CALIFICACIÓN

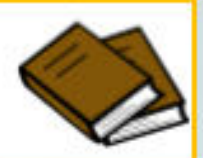

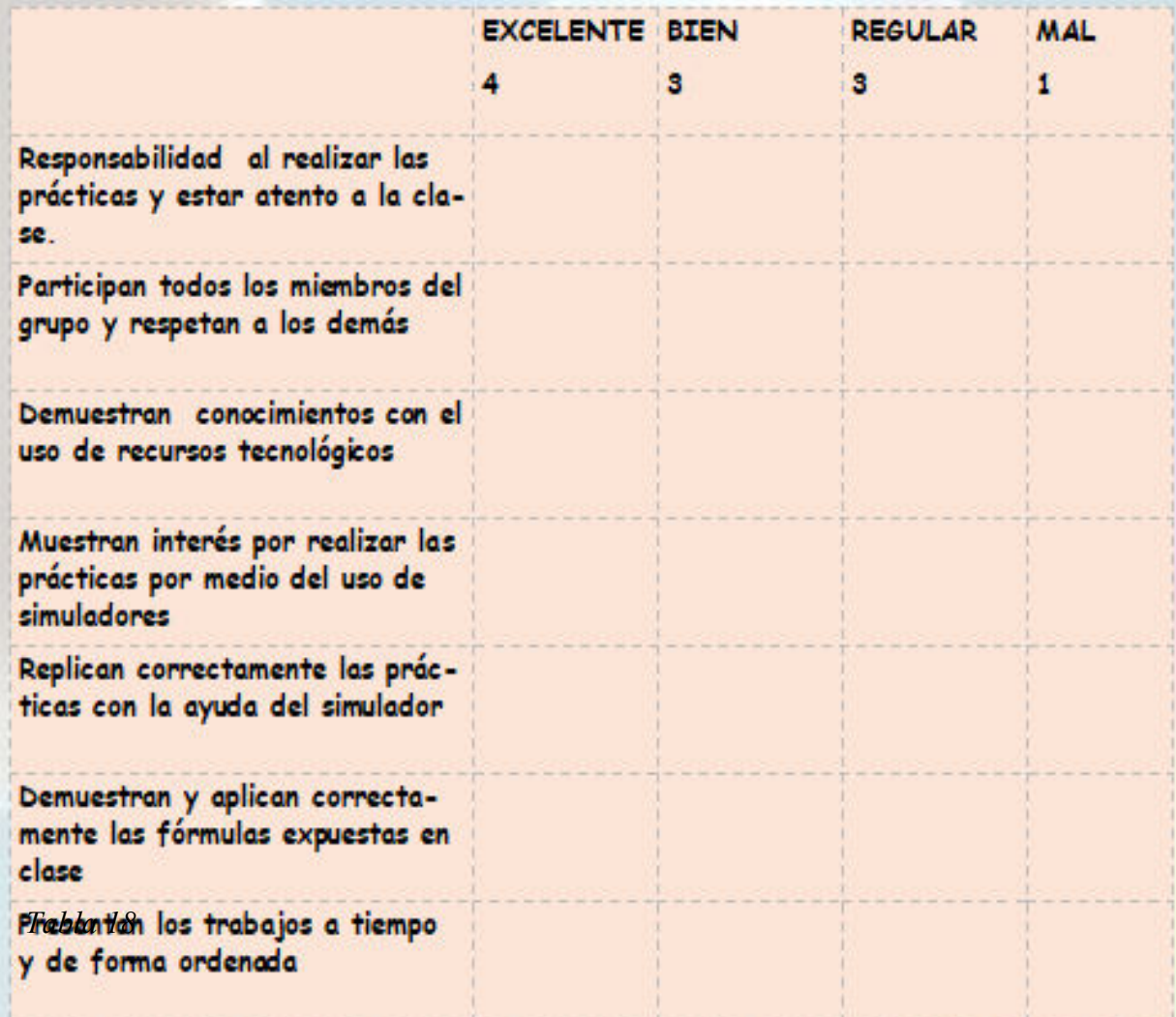

#### **Bibliografía de la Guía**

Academic. (2022). *Ángulos entre Paralelas*. es-academic.com. https://esacademic.com/dic.nsf/eswiki/1480024

Alamy. (s.f.). *Christian Hygens imágenes de stock*. Alamy. https://www.alamy.es/ imagenes/christiaan-huygens.html

Barrientos, B. (2011). *Experimentos Simples para entender una tierra complicada*.. Boulevard Juriquilla. https://tellus.geociencias.unam.mx/wp-content/ uploads/2020/01/libro2\_-luz\_color.pdf

Becario en Hot[@becarioenhot]. (2019, 12 Feb). En #Física[Tweet]. Twiter. https:// twitter.com/becarioenhoth/status/1095247445280346114?lang=es

Cárdenas, J. (2021). *Ley de Snell.* Leer Ciencia*. https://leerciencia.net/ley-de-snellenunciado-formulas-y-ejemplos-resueltos/*

- Cassini, A. (2015). Un Experimento Crucial de Galileo sobre la velocidad de la luz. *Revista Ciencia Hoy. https://ri.conicet.gov.ar/handle/11336/52957*
- Ciencias Físicas, (2015). *Descomposición de la Luz Blanca.* Ciencias Físicas primer Año. http://csfisicasprimero.blogspot.com/2015/07/descomposicion-de-la-luzblanca.html
- Con Guss Aprendes. (2021). *Dispersión de la Luz.* YouTube. *https:// www.youtube.com/watch?v=JZt8EJH146k*
- Cuesta, I. (2009). *El 08 de Julio de 1605 muere Christiaan Huygens.* Agenciasinc. https://www.agenciasinc.es/Visual/Ilustraciones/El-8-de-julio-de-1695-muereel-astronomo-Christiaan-Huygens
- De la Cruz, L. (2021). *Deducción del Índice de Refracción de una lente Planoconvexa, de un Prisma y la verificación de la Ley de Snell.* Universidad Nacional de Trujillo. https://es.slideshare.net/elfogito/practica-de-laboratorioley-de-snell?next\_slideshow=39159202
- Du Sautoiy, M. (2020). *El experimento crucial con el que Isaac Newton derrocó el mundo antiguo y le dio paso a la ciencia moderna*. BBC News. https:// www.bbc.com/mundo/noticias-53412005

Editorial Team, (2021). *The Date of Galileo Galilei in Heresy.* Voi. https://voi.id/en/ memori/25864/8-januari-dalam-sejarah-meninggalnya-galileo-galilei-dalamkeadaan-bidah

Educaplus, (1998). *Educaplus.org. https://www.educaplus.org/luz/refraccion.html*

- Educima, (s.f). *Generador de Sopa de Letras.* Educima.com. https://www.educima.com/ wordsearch.php
- Educima. (s.f.). *Generador de Crucigramas*. Educima.com. https://www.educima.com/ crosswordgenerator.php
- Enroque de Ciencia, (2012). *Laboratorio Virtual.39.* Enroque de Ciencia. https:// enroquedeciencia.blogspot.com/2012/04/laboratorio-virtual-39.html
- Escuelapedia,(s.f). *Willebrord Snell.* Escuelapedia Información didáctica. https:// www.escuelapedia.com/willebrord-snell/
- Fan, J. (s.f.). *Piscina en un soleado día 3d renderizado*. Dreamstime. https:// es.dreamstime.com/piscina-en-un-soleado-d%C3%ADa-d-renderizado-dibujodigital-inform%C3%A1tico-image187856532
- Fisicalab,. (2013). *Dispersión de la Luz*. Fisicalab. https://www.fisicalab.com/apartado/ dispersion-luz#:~:text=El%20fen%C3%B3meno%20de%20la%20dispersi%C3% B3n%20fue%20explicado%20por%20primera%20vez,el%20conocido% 20prisma%20de%20Newton.&text=Al%20incidir%20luz%20blanca% 20incide,m%C3%A1s%20largas%20(el%20rojo).

García, M. (s.f.). *Óptica y Física Moderna*. Universidad Autónoma del estado de Hidalgo. https://repository.uaeh.edu.mx/bitstream/bitstream/ handle/123456789/19727/refraccion.pdf?sequence=1&isAllowed=y

Julio Profe, (2017). *La Luz y su propagación.* YouTube. https://www.youtube.com/ watch?v=NrMeNuBxezs

Ministerio de Educación del Ecuador, (2016). *Currículo de EGB y BGU.* [https://](https://educacion.gob.ec/wp-content/uploads/downloads/2016/03/CCNN_COMPLETO.pdf) educacion.gob.ec/wp-[content/uploads/downloads/2016/03/](https://educacion.gob.ec/wp-content/uploads/downloads/2016/03/CCNN_COMPLETO.pdf) [CCNN\\_COMPLETO.pdf](https://educacion.gob.ec/wp-content/uploads/downloads/2016/03/CCNN_COMPLETO.pdf)

- Mundo. (2020). *La piedra preciosa, ese destello de inmortalidad para el hombre.*  Gestión. https://gestion.pe/mundo/la-piedra-preciosa-ese-destello-deinmortalidad-para-el-hombre-noticia/
- Osal Student Chapter. (2017). *La polarización de la Luz.* YouTube. https:// www.youtube.com/watch?v=AvSdcN-t62U&t=105s
- Phet Colorado, 2002.*Reflexión y Difracción de la Luz.* Phet Interactive Simulations. https://phet.colorado.edu/sims/html/bending-light/latest/bendinglight\_es.html
- "Polarización". (s.f.). *Polarización.* Mars. https://mars.web.uah.es/FFII/ Polarizacion.pdf
- Rolfi, G. (2016). *Interferencia.* YouTube. https://www.youtube.com/watch? v=2gtHxFSj6ag
- RolScience. (s.f.). *La ciencia de la luz.* RolScience. https:// www.rolscience.net/2020/04/la-ciencia-de-la-luz.html
- Sánchez, E. (2018). *Isaac Newton, Reflexión y Refracción de la Luz*. Medium. https://medium.com/@a20183390\_21926/isaac-newton-reflexi%C3%B3n-yrefracci%C3%B3n-de-la-luz-2fb8052fdd79
- Walterfent. (2022). *Difracción de luz por una rendija*. Walter fendt. https:// www.walter-fendt.de/html5/phes/singleslit\_es.htm
- Weistreicher, G. (2022). *Ángulo complementario*. Economipedia. https:// economipedia.com/definiciones/angulo-complementario.html
- Wikiwand. (s.f.). *Ángulos Suplementarios*. Wikiwand*. https://www.wikiwand.com/ es/%C3%81ngulos\_suplementarios*